# uniden®

## **UBC125XLT Přehledový přijímač**

## **OWNER'S MANUAL**

## **Uživatelská příručka**

## **BEZPEČNOSTNÍ UPOZORNĚNÍ**

Před používáním tohoto skeneru (přehledového přijímače) si pozorně přečtěte a dodržujte následující upozornění.

## **VAROVÁNÍ P***Ř***ED POUŽITÍM SLUCHÁTEK!**

Ujistěte se, že s tímto přijímačem používáte monofonní sluchátka. Můžete také použít stereofonní náhlavní soupravu z volitelného příslušenství. Použití nevhodných sluchátek nebo monofonní náhlavní soupravy může být potenciálně nebezpečné pro váš sluch. Výstup na konektoru pro sluchátka je sice monofonní, ale při připojení stereofonních sluchátek uslyšíte zvuk z obou sluchátek.

Hlasitost ve sluchátkách si nastavte na komfortní úroveň, podobnou hlasitosti z reproduktoru před připojením monofonních sluchátek nebo ná-

hlavní soupravy. V opačném případě můžete mít nepříjemné pocity, nebo může dojít i k poškození sluchu při náhlém zvýšení hlasitosti poslechu vlivem vzrůstu síly přijímaného signálu a nevhodného nastavení ovládacích prvků hlasitosti a skvelče. To může být nebezpečné obzvláště u těch sluchátek, která jsou umístěna ve zvukovodu vašeho ucha.

### **VAROVÁNÍ!**

Uniden nedeklaruje tento přístroj jako voděodolný. Pro omezení nebezpečí úrazu elektrickým proudem nebo požáru nevystavujte přístroj dešti a vlhku. Změny a úpravy tohoto přístroje neschválené firmou Uniden, nebo používání tohoto přístroje jiné, než popsané v tomto návodu, může zrušit vaše právo používat tento přístroj.

[Pozn. překl.: A také tak můžete přijít o záruku!]

## **OBSAH**

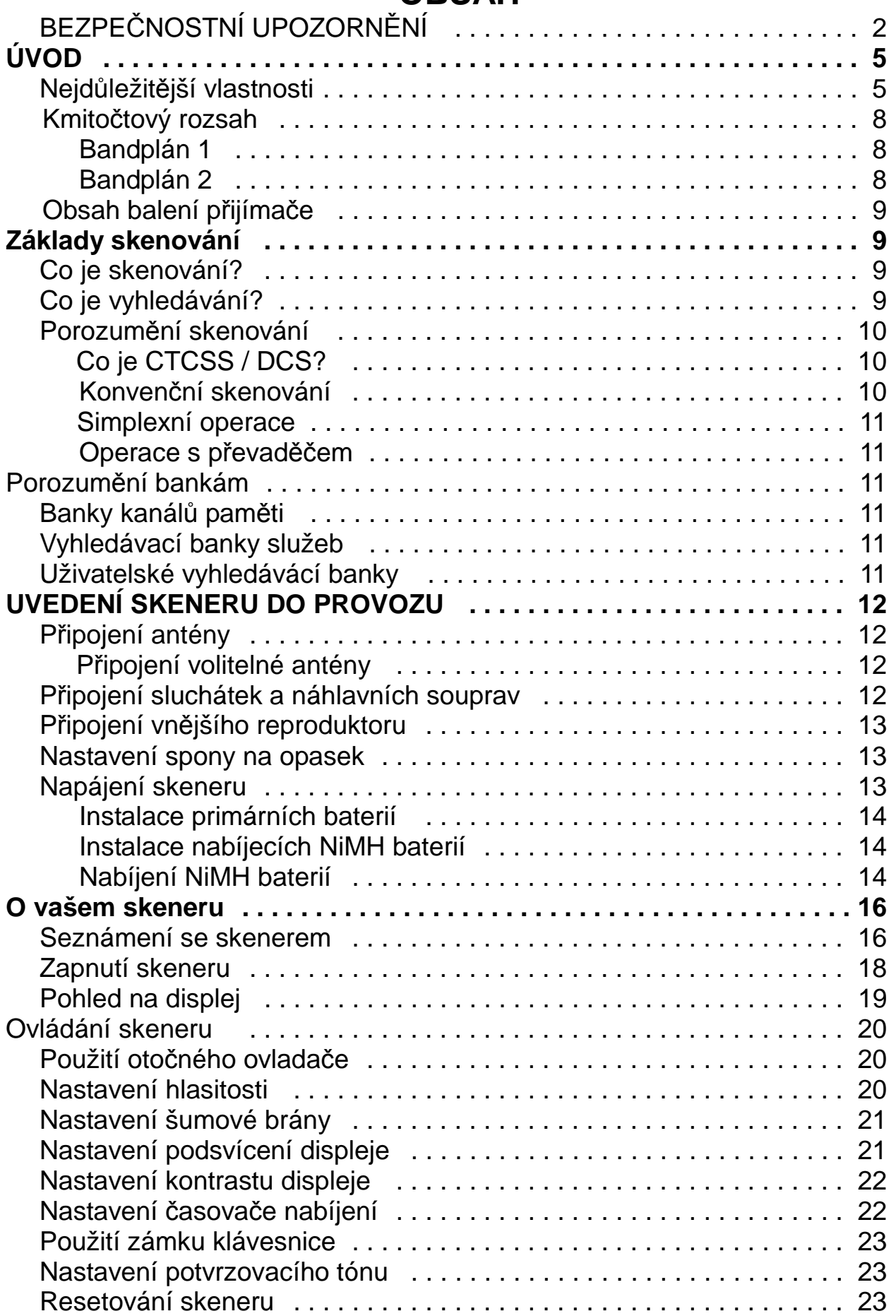

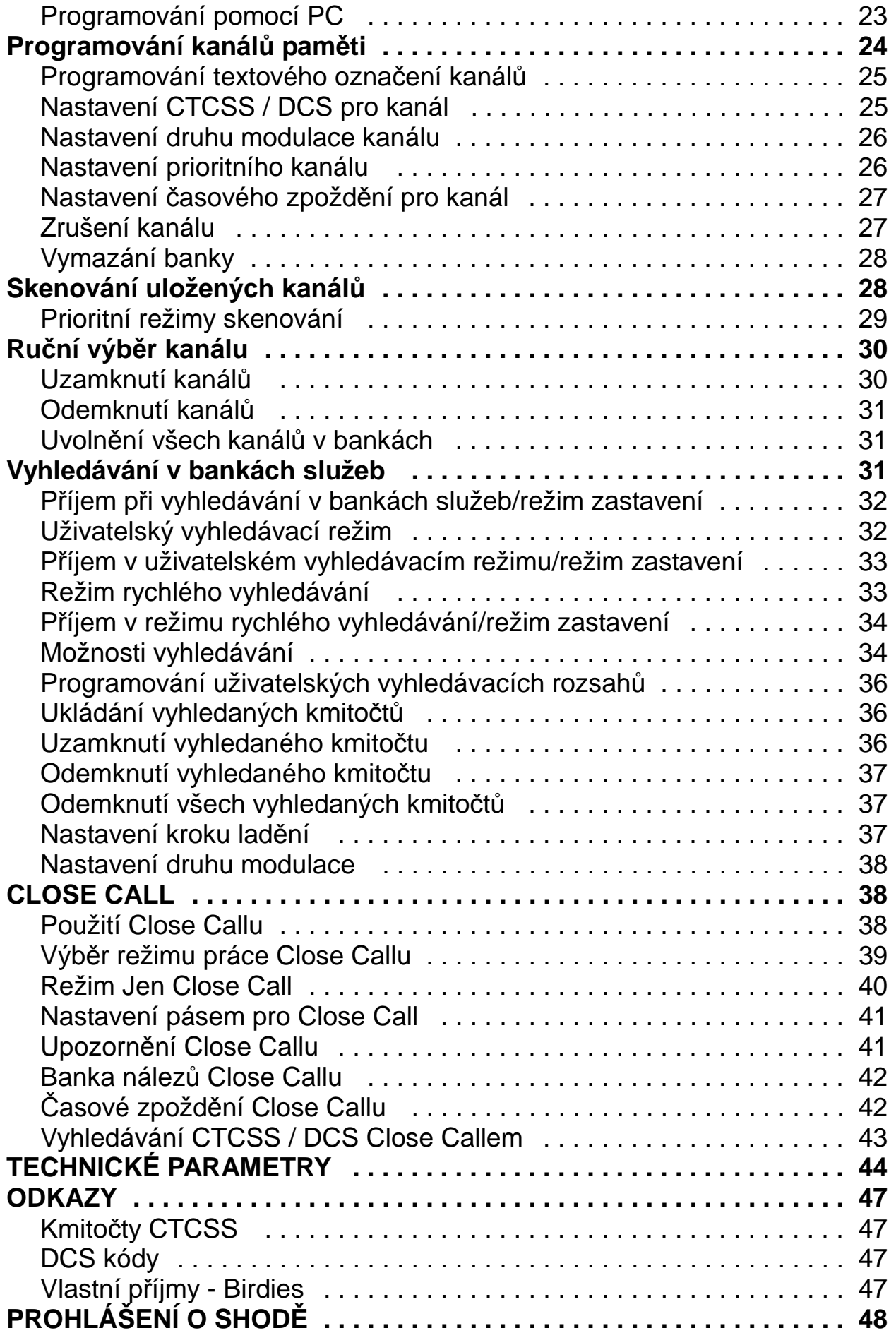

#### **ÚVOD եղադրական և «Գարգարանի «Գարգարանի «Գարգարանի «Գարգարանի «Գարգարանի «Գարգարանի «Գարգարանի «Գարգարանի «Գարգարանի**

Děkujeme vám, že jste si koupili ruční přehledový přijímač Uniden UBC125XLT. Tento přehledový přijímač [dále též skener - pozn. překl.] je všestranný, kompaktní a snadno použitelný. Navíc ke běžným vlastnostem skenerů je vybaven také vf vyhledávací technologií Close Call™, navrženou jako pomůcka k vyhledání a identifikaci silných místních rádiových signálů ve vašem okolí. Do paměti skeneru můžete naprogramovat až 500 kmitočtů buďto ručně, nebo pomocí volitelného počítačového softwaru. Skener vám umožní sledovat vysílání na kmitočtech předprogramovaných v bankách služeb podle vaší libosti. Můžete také rychle najít kmitočty nejčastěji používané policií a dalšími službami, a to bez zdlouhavého a složitého programování. Váš přijímač můžete použít k monitorování :

- Nouzových služeb (Emergency)
- Freenetu (obdoba našich tzv. "sdílených kmitočtů", např. v SRN)
- PMR kanálů
- Námořních kanálů (Marine)
- Leteckých kanálů (Aircraft)
- CB rádio
- Radioamatérské kanály (HAM radio)

## **NEJDŮLEŽITĚJŠÍ VLASTNOSTI**

**10 bank pro ukládání kanálů** - do každé můžete uložit až 50 kmitočtů, celkem tedy až 500 kmitočtů, na kterých tak můžete snadněji nalézt vysílání.

**Close CallTM RF Capture Technology** - tato zachycovací technologie vám dovolí nastavit váš UBC125XLT tak, aby detekoval rádiová vysílání ve vaší blízkosti a upozornil vás na ně.

**Close Call Do-Not-Disturb** - kontroluje Close Callem aktivitu ve vaší blízkosti jen tehdy, když není příjem na vybraném kanále, takže příjem není přerušován.

**Close Call Temporary Store** (Dočasné uložení) - dočasně uloží a kontroluje posledních 10 "Hitů" - nálezů v bance Close Call Hits bance.

**PC Programming** - můžete nahrávat data do skeneru nebo přenášet data ze skeneru pomocí vašeho PC.

**CTCSS a DCS režimy skvelče** - rychle vyhledá a identifikuje CTCSS/DCS tóny/kódy použité ve vysílání. Můžete identifikovat až 50 CTCSS tónů a 104 DCS kódů.

**Direct Access** (přímý přístup) - můžete kdykoli vstoupit do kteréhokoli kanálu.

**Lock- Out Function** (Funkce uzamknutí) - můžete svůj skener nastavit tak, aby přeskakoval určené (uzamknuté) kanály nebo kmitočty během skenování nebo vyhledávání.

**Temporary Lockout** (Dočasné uzamknutí) - snadno dočasně uzamknete kanál nebo kmitočet. Uzamčení je smazáno když vypnete a zapnete přijímač, takže nemůžete zapomenout odemknout kanály nebo kmitočty.

**Triple Conversion Circuitry** - obvodové řešení přijímače jako superhetu s trojím směšováním odstraňuje rušení od zrcadlových kmitočtů mezifrekvence, takže budete poslouchat jen naladěný kmitočet.

**Text Tagging** (Pojmenování kanálu) - můžete si pojmenoval každý kanál, a to s použitím až 16 znaků pro každé jméno.

**Service banks** (Banky služeb) - v 7 oddělených bankách máte z továrny přednastaveny kmitočty používané ve specifických službách: Emergency (nouzové), Freenet, PMR (běžné analogové PMR kanály), Marine (námořní), Aircraft (letecké), CB radio (všeobecně známých 40 kanálů) a HAM radio (kmitočty v radioamatérských pásmech 2 m a 70 cm). To vám usnadní nalezení těchto specifických volání a jejich vyhledání v jedné či ve všech těchto bankách.

**Priority Scan with Do Not Disturb** (Nevyrušující prioritní skenování) - můžete naprogramovat jeden kanál z každé banky (celkem tedy 10) jako prioritní, a skener pak bude kontrolovat tyto kanály každé 2 sekundy zatímco skenuje banky, takže vám neunikne vysílání na těchto kanálech. Funkce nevyrušování pozdrží skenování během krátkého přerušení vysílání během příjmu.

**Priority Plus Scan** (skenování jen prioritních kanálů) - skener můžete nastavit tak, že bude skenovat jen prioritní kanály.

**Scan/Search Delay/Resume** - tato nastavení časů určí chování skeneru po ukončení vysílání na daném kmitočtu a čekání na jeho obnovení. Časové zpoždění (Delay Time) můžete nastavit pro každý kanál, vyhledávání Close Callem, uživatelské vyhledávání a vyhledávání služeb. Můžete také nastavit záporné zpoždění, takže se skener zastaví na nalezeném vysílání na nastavený čas a poté bude automaticky pokračovat ve skenování.

**Custom Search** (uživatelské vyhledávání) - můžete naprogramovat až 10 rozsahů uživatelského vyhledávání a pak hledat ve kterémkoliv či ve všech těchto pásmech.

**Quick Search** (rychlé vyhledávání) - vám umožní zadat kmitočet a spustit vyhledávání směrem nahoru nebo dolů od tohoto kmitočtu.

**Turbo Search** (zrychlené vyhledávání) - zvýší automaticky rychlost vyhledávání ze 100 na 300 kroků za sekundu pro pásma, která mají nastaven krok ladění 5 kHz.

**Search Lockouts** (uzamknutí vyhledávání) - můžete uzamknout až 200 vyhledávacích kmitočtů: 100 dočasně a 100 trvale v režimech uživatelského, služebního, Close Callu nebo rychlého vyhledávání.

**Frequency Step** (krok ladění) - můžete si pro každé pásmo z rozsahu přijímače vybrat a nastavit ladicí krok buď 5; 6,25; 8,33; 10; 12,5 nebo 20 kHz.

**Modulation** (druh modulace) - pro každé pásmo z rozsahu přijímače si můžete nastavit druh modulace na AM nebo FM.

**Display Backlight** (podsvícení displeje) - toto osvětlení můžete zapínat a vypínat ručně, nebo jej svázat s funkcí skvelče nebo stisknutím některého tlačítka, anebo obojího.

**Signal Strenght Meter** (S-metr) - ukazuje sílu přijímaných signálů, a to nejen pro nejsilnější vysílače.

**Flexible Antenna with BNC Connector** (poddajná anténa s BNC konektorem) - umožňuje plnohodnotný příjem v oblastech se silným signálem, a je navržena tak, aby byla odolná vůči poškození. Pro zlepšení příjmu můžete k BNC konektoru přijímače připojit i jiné antény, včetně mobilních a stacionárních.

**Memory Backup** (zálohování paměti) - udržuje kmitočty uložené v paměti po dlouhou dobu i když přijímač ztratí napájení.

**Three Power Options** (tři možnosti napájení) - napájení můžete zajistit použitím dvou nabíjitelných nebo alkalických článků velikosti AA, nebo dodávaným USB kabelem z vašeho počítače.

**Built-In Charger** (vestavěný nabíječ) - dovoluje nabíjet NiMH baterie v přijímači když je přijímač připojen k PC prostřednictvím dodávaného USB kabelu.

**Key Confirmation Tones** (potvrzovací tóny tlačítek) - můžete si zapnout či vypnout tóny, které zaznějí pokud operaci s tlačítky provedete správně či chybně.

**Key Lock** (zámek tlačítek) - skener vám dovolí uzamknout tlačítka jako ochranu před neúmyslnou změnou nastavení přístroje.

**Battery Save** (šetření baterií) - pokud není v režimu Scan Hold (pozastavení skenování) nebo některém Search Hold režimu (s výjimkou skenování prioritních kanálů a Close Callu) přijímán signál 1 minutu nebo déle, přejde přijímač do režimu, kdy vypíná napájení vf obvodů na 1 sekundu a zapíná ho na 300 ms, čímž prodlužuje životnost baterií.

**Battery Low Alert** (upozornění na vybité baterie) - když výkonnost baterií poklesne, na displeji se objeví blikající ikona  $\Box$  a každých 15 sekund zazní varovný tón.

## **KMITOČTOVÝ ROZSAH**

Následující tabulky uvádějí kmitočtová pásma a v nich továrnou nastavené ladicí kroky a druhy modulace pro jednotlivé bandplány. Tím jsou dány typy vysílání, která můžete v jednotlivých pásmech poslouchat.

### **BAND PLÁN 1 BAND PLÁN 2**

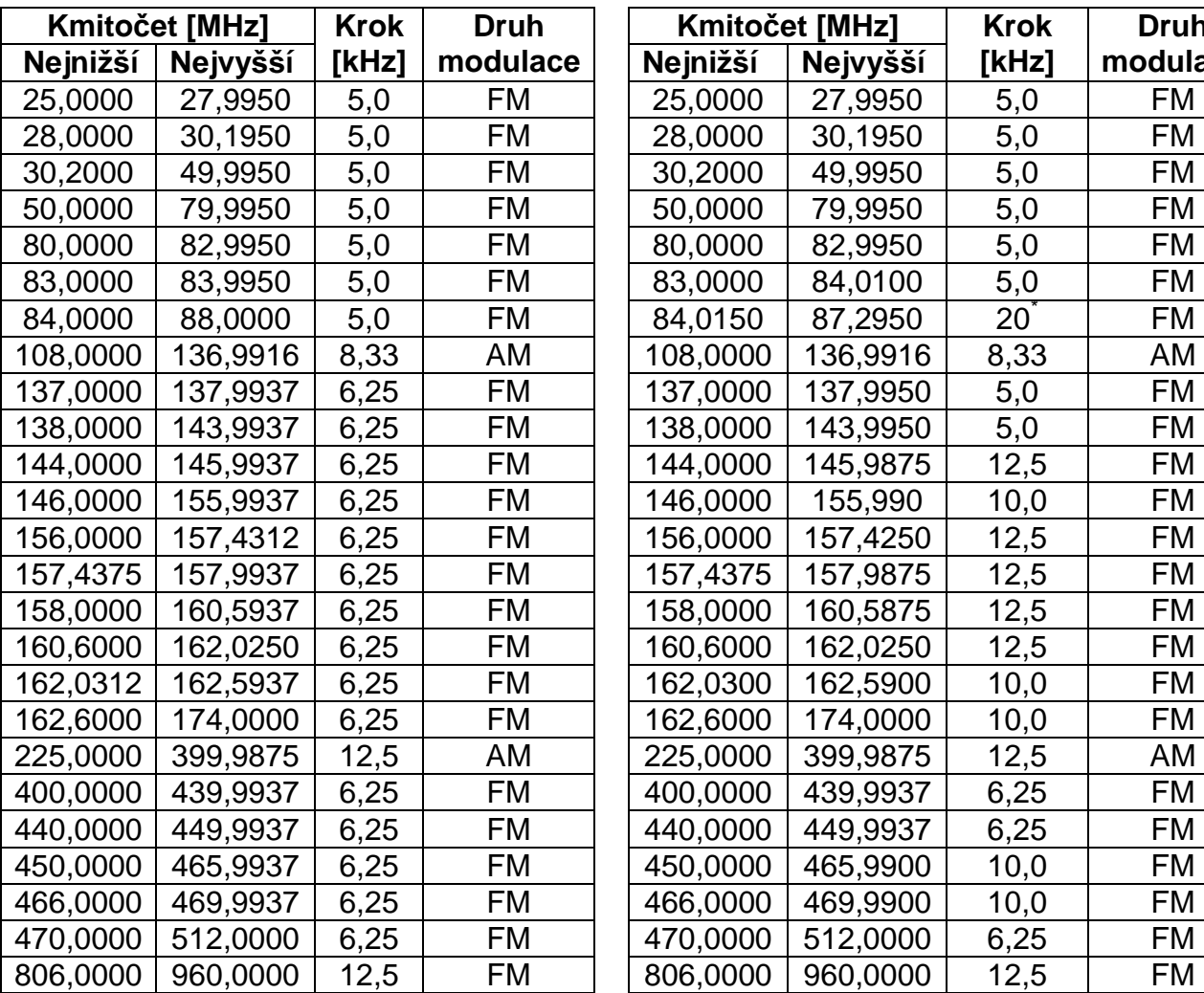

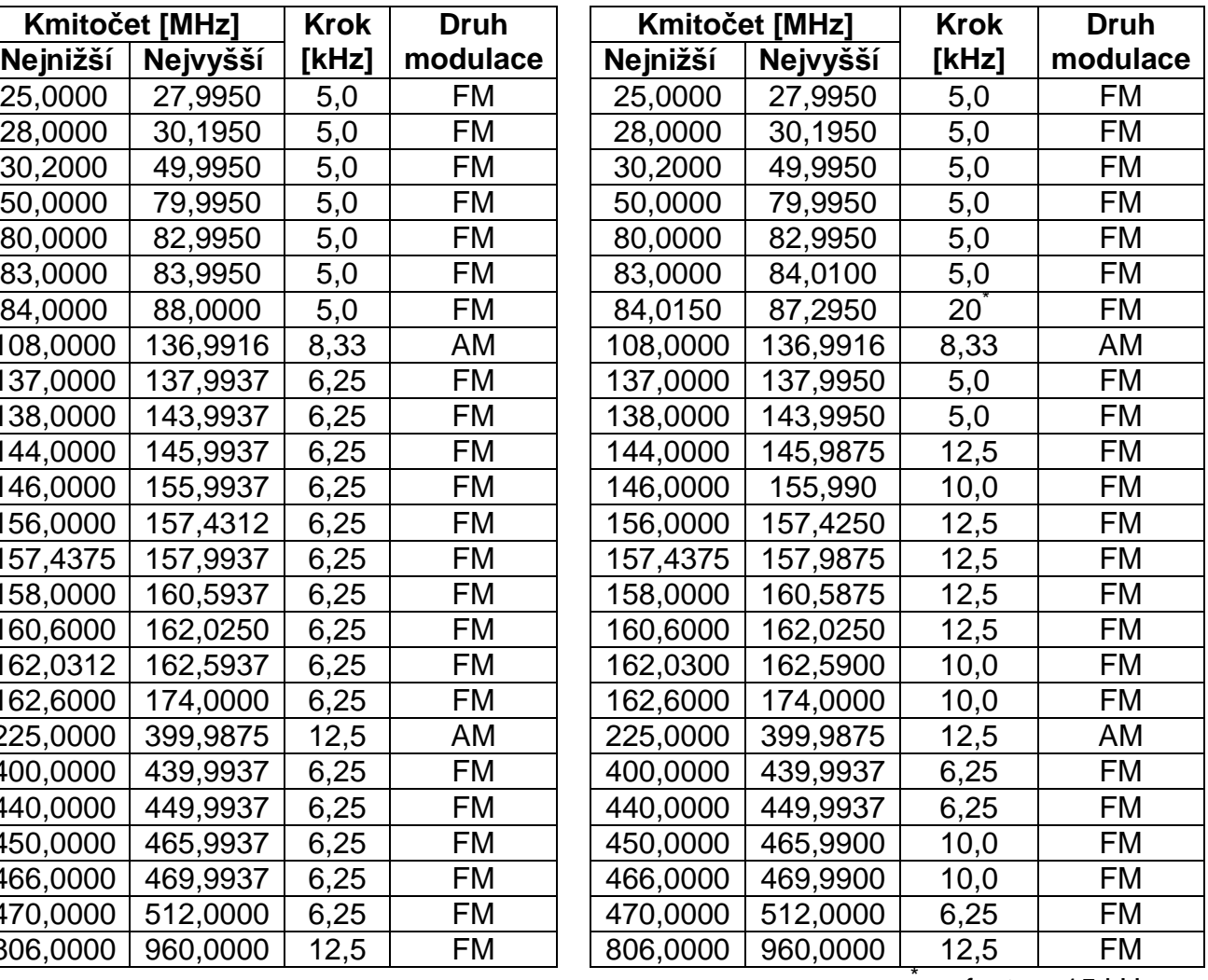

s ofsetem 15 kHz

Copyright © Překlad: Jiří Hartig. Copyright © ELIX Praha. Všechna práva vyhrazena.

Žádná část tohoto dokumentu nesmí být reprodukována nebo kopírována v jakékoliv formě nebo jakýmikoliv prostředky bez předchozího písemného souhlasu autora překladu a firmy ELIX, spol. s r. o.

## **OBSAH BALENÍ PŘIJÍMAČE**

Skener UBC125XLT s připojeným klipsem na opasek

Anténa

Nabíjitelné NiMH akumulátory 2300mAh

USB kabel

Síťový AC - USB adaptér

Poutko na zápěstí

#### **ZÁKLADY SKENOVÁNÍ ▬▬▬▬▬▬▬▬▬▬▬▬▬▬▬▬▬▬▬▬▬▬▬▬▬▬▬▬▬▬▬▬▬▬▬▬▬▬▬▬▬▬▬▬▬▬▬▬▬▬▬▬▬▬▬▬▬▬▬▬**

V této části najdete základní informace o tom, jak skenování pracuje. V této chvíli nepotřebujete vědět všechno o používání vašeho přehledového přijímače, ale tyto základní znalosti vám pomohou dostat z vašeho UBC125XLT co nejvíce.

## **CO JE PROHLEDÁVÁNÍ (SCANNING)?**

Narozdíl od běžných AM nebo FM rozhlasových stanic většina oboustranných komunikací nevysílá nepřetržitě. Váš UBC125XLT prohlíží naprogramované kanály dokud nenarazí na aktivní kmitočet, tehdy se zastaví na tomto kmitočtu a na tomto kanálu zůstane tak dlouho dokud vysílání pokračuje. Když vysílání skončí, prohledávací cyklus pokračuje nepřijme vysílání na dalším kanálu.

## **CO JE VYHLEDÁVÁNÍ (SEARCHING)?**

UBC125XLT může vyhledávat aktivní kmitočty (ty na kterých někdo vysílá). To je rozdíl oproti prohledávání [dále též skenování - pozn. překl.], protože při vyhledávání nemůžete ty kmitočty naprogramovat do skeneru. Když vyberete kmitočtové pásmo pro vyhledávání, skener bude vyhledávat aktivní kmitočty mezi nejnižším a nejvyšším kmitočtem tohoto pásma. když skener najde aktivní kmitočet, zastaví se na něm na tak dlouho dokud vysílání neskončí. Pokud si myslíte, že je tento kmitočet zajímavý, můžete si jej uložit do některé banky. Pokud tomu tak není, můžete pokračovat ve vyhledávání.

## **POROZUMĚNÍ SKENOVÁNÍ (UNDERSTANDING SCANNING)**

#### **Co je CTCSS/DCS?**

Váš skener může monitorovat systémy používající trvalým tónem řízený systém skvelče (CTCSS) a číslem kódovaný systém skvelče (DCS), který dovolí otevření skvelče jen když je ve vysílání nalezen vámi naprogramovaný CTCSS tón nebo kódové číslo DCS.

CTCSS a DCS jsou tónové signalizační systémy používající tóny nalézající se pod slyšitelným hovorovým pásmem. Bývají také nazývány PL nebo DPL (to jsou chráněná označení firmy Motorola pro Private Line, resp. Digital Private Line). CTCSS a DCS jsou používány jen při FM modulaci, a jsou často používány radioamatéry a v profesionální obousměrné komunikaci. Tyto systémy používají specifické subakustické tóny přidané k přenášenému signálu.

CTCSS a DCS jsou používány z mnoha důvodů. Nejčastěji jsou CTCSS a DCS používány k omezení přístupu do profesionálních převaděčů, takže jen přístroje vysílající správný tón mohou "hovořit" přes převaděč.

CTCSS a DCS bývají také používány v oblastech, kde je příjem rušen interferencemi od jiných stanic používajících kmitočty blízké tomu vašemu. Tehdy se může stát, že uslyšíte vícerá spojení na stejném kmitočtu. Stanice se mohou rušit až do té míry, že je nemožný srozumitelný příjem kterékoli z nich. Váš skener může kódovat každý přijímaný kmitočet určitým subakustickým CTCSS tónem nebo DCS kódem. Tehdy, pokud budete přijímat více signálů, uslyšíte pouze vysílání obsahující vámi nastavenou CTCSS nebo DCS. Pokud nebudete přijímat signál obsahující správný tón či kód, zůstane skvelč přijímače zavřený a vy neuslyšíte nic.

Nahlédnete-li do sekce odkazů této příručky, najdete tam tabulky CTCSS tónů a DCS kódů.

#### **Konven***č***ní skenování**

Konvenční skenování je relativně jednoduché. Každá skupina uživatelů je přiřazena k jednomu (v simplexních systémech) či dvěma (v systémech s převaděčem) kmitočtům. Vždy, když některá z nich vysílá, děje se tak na stejném kmitočtu. Až do osmdesátých let [minulého století, hi! - pozn. překl.] to byl nejčastější způsob provozu rádiových sítí.

Až dodnes existuje mnoho uživatelů radiostanic, kteří používají tyto konvenční systémy:

- Pohyblivá letecká služba
- Radioamatéři
- Uživatelé PMR pásem
- Mnozí profesionální uživatelé rádia

Pokud si chcete uložit do přijímače nějaký konvenční systém, musíte znát jen kmitočty které používá. Když budete skenovat konvenční systémy, skener se zastaví na každém kanálu, na kterém zaznamená aktivitu. V tom případě skener zůstane na aktivním kanálu dokud vysílání neskončí. Pokud tomu tak nebude, skener přejde na další kanál.

#### **Simplexní operace**

Simplexní systémy používají stejný kmitočet pro vysílání i pro příjem. Většina radiostanic používajících tento systém je omezena na spojení "na dohled". Tento druh rádiových sítí je velmi často používán ve stavebnictví a také levnými radiostanicemi, jako jsou PMR staničky. Dosah vysílání je typicky mezi 1,5 až 13 km, v závislosti na terénu a dalších podmínkách.

#### **Práce s p***ř***evad***ěč***i**

Převaděčové systémy používají dva kmitočty: jeden pro vysílání stanic směrem k převaděči, druhý pro vysílání převaděče směrem ke stanicím v systému. Převaděče bývají umístěny na vysokých budovách nebo stožárech, aby byla zajištěna dobrá viditelnost z pracovní oblasti.

Když uživatel vysílá (na vstupním kmitočtu převaděče), je jeho signál přijmut převaděčem a je jím znovu vyslán (na jeho výstupním kmitočtu). Radiostanice uživatelů přijímají na výstupním kmitočtu převaděče a vysílají na jeho vstupním kmitočtu. Pokud je převaděč umístěn velmi vysoko, je tím zajištěn jeho velký dosah. Typické systémy tohoto druhu zajišťují spojení v okruhu i více než 35 km okolo převaděče.

## **POROZUMĚNÍ BANKÁM**

### **Banky pro ukládání kanál***ů* (Channel Storage Banks)

Abyste měli usnadněnu identifikaci a výběr kanálů, které chcete poslouchat, je 500 kanálů rozděleno do 10 bank po 50 kanálech v každé. Každou banku můžete použít pro uložení skupiny kmitočtů odděleně podle příslušnosti, geografického umístění, zájmové oblasti či jakkoli jinak chcete. Poslouchat můžete v jedné nebo i ve všech bankách. Zařadit nebo vyřadit jednotlivé banky můžete použitím číslicových tlačítek klávesnice.

#### **Banky pro vyhledávání služeb** (Service Search Banks)

Skener má z továrny naprogramováno množství kmitočtů rozdělených do bank služeb: Nouzové (Emergency), Freenetu, PMR, Námořní (Marine), Letecké(Aircraft), CB rádio a Radioamatérské (HAM radio). Těchto 7 bank je určeno pro vyhledávání, a proto může být používáno jen pro prohledávání v nich uložených kmitočtů v režimu vyhledávání služeb (Service Search Mode).

#### **Banky uživatelského vyhledávání**

Tyto banky dovolují naprogramovat a prohledávat 10 uživatelských pásem. Při prohledávání takového pásma skener zahajuje hledání na nejnižším kmitočtu daného rozsahu a postupuje k nejvyššímu kmitočtu toho rozsahu. Můžete prohledávat kterékoliv nebo i všechna tato pásma a to tak, že zapnete nebo vypnete danou banku použitím číslicových tlačítek, stejně jako u bank kanálů nebo bank služeb, ale v režimu vyhledávání (Search mode).

#### **UVEDENÍ SKENERU DO PROVOZU եղադրական և «Գարգարանի «Գարգարանի «Գարգարանի «Գարգարանի «Գարգարանի «Գարգարանի «Գարգարանի «Գարգարանի «Գարգարանի**

Následující řádky vám pomohou s instalací a používáním vašeho přijímače.

Pokud váš skener bude přijímat rušení nebo elektrické praskoty, vzdalte přijímač nebo jeho anténu od jejich zdrojů. Také můžete zkusit změnit výšku nebo směrování jeho ohebné antény.

Pro zlepšení příjmu můžete také použít vnější širokopásmovou, nebo vícepásmovou anténu. (Takovou anténu můžete zakoupit v místním elektronickém obchodě, nebo ještě lépe u dodavatele radiokomunikační techniky, firmy Elix, spol. s.r.o., Klapkova 48, Praha 8, www.elix.cz). Pokud s takovou anténou není dodáván kabel, použijte jako napáječ 50 Ω koaxiální kabel. Někdy může být nutné použít s externí anténou také redukci na BNC konektor přijímače.

Pro soukromí při příjmu můžete volitelně použít monofonní sluchátko, nebo i stereofonní náhlavní soupravu odpovídající impedance. Podrobnosti najdete v části Bezpečnostní upozornění na začátku této příručky.

Nepoužívejte tento přístroj v prostředí s vysokou vlhkostí, jako jsou kuchyně a koupelny.

Neumísťujte skener na přímé slunce nebo do blízkosti hřejících topných těles či ventilačních průduchů.

## **PŘIPOJENÍ ANTÉNY**

- 1. Srovnejte výřezy na BNC konektoru antény s kolíčky na konektoru přijí mače.
- 2. Nasuňte konektor antény dolů přes konektor přijímače.
- 3. Otáčejte vnějším kroužkem konektoru antény doprava, dokud nezapadne na místo.

#### **P***ř***ipojení volitelné antény**

BNC konektor přijímače dovoluje snadné připojení různých volitelných antén, počítaje v to i vnějších mobilní antény nebo venkovní základnové antény.

**Poznámka:** Pro p*ř*ipojení venkovních antén vždy používejte 50 *Ω* koaxiální kabel RG-58 nebo RG-8. Pokud bude napáje*č* antény delší než asi 16 m, použijte nízkoztrátový kabel RG-8, p*ř*i kratším napáje*č*i použijte RG-58. M*ů*žete si také obstarat redukci na BNC konektor.

## **PŘIPOJENÍ SLUCHÁTEK / NÁHLAVNÍCH SOUPRAV**

Pro soukromý poslech můžete do konektoru Jack 3,5 mm na horní straně

skeneru připojit sluchátko nebo stereofonní náhlavní soupravu (není dodáváno se skenerem). Připojením sluchátek do konektoru odpojíte vnitřní reproduktor.

## **PŘIPOJENÍ ROZŠIŘUJÍCÍHO REPRODUKTORU**

Ve hlučnějších prostorách může volitelný rozšiřující reproduktor umístěný na správném místě zlepšit komfort příjmu. 3,5 mm (⅛") konektor na kabelu od reproduktorů připojte do konektoru Jack na horní straně přijímače.

#### **VAROVÁNÍ!: Pokud připojíte vnější reproduktor do sluchátkového konektoru přijímače, nikdy nespojujte tuto audio linku s napáje cím zdrojem a uzemněním. To by způsobilo zničení přijímače.**

## **NASTAVENÍ SPONY NA OPASEK**

V továrně namontovaná spona na opasek usnadňuje přenášení skeneru. Pomocí křížového (Philips) šroubováku můžete nastavit (povolit) jeho šrouby nebo sponu úplně demontovat.

## **NAPÁJENÍ SKENERU**

Napájet skener můžete buď použitím alkalických (ALK) nenabíjitelných článků (nejsou dodávány s přijímačem), nebo dodávanými Nikl Metalhydridovými (NiMH) akumulátory. [Uniden dodává USB kabel pro nabití NiMH akumulátorů při první instalaci a jejich dobíjení z vašeho počítače nebo pomocí síťového adaptéru s USB konektorem.]

#### **VAROVÁNÍ!: Nenabíjitelné články se mohou rozžhavit nebo prasknout, když se je budete pokoušet nabít.**

#### **UPOZORN***Ě***NÍ:**

- Když na displeji bliká ikona  $\Box$  a skener každých 15 sekund pípne, nabijte nebo vyměňte baterie.
- Použijte jen čerstvé články požadované velikosti a doporučeného typu.
- Vždy vyjměte staré nebo slabé baterie. Mohly by z nich vytéci chemikálie které ničí elektronické obvody.
- Nemíchejte staré a nové články, články různých druhů (standardní, alkalic ké, nabíjitelné), nebo akumulátory různých kapacit.
- Nepoužívejte a nenabíjejte NiCd akumulátory, je to rizikem pro bezpečnost provozu a hrozí zničení přijímače.

#### **Instalace nenabíjitelných** *č***lánk***ů*

- 1. Ujistěte se, že je skener vypnutý.
- 2. Sejměte kryt prostoru baterií.
- 3. S použitím něčeho špičatého, jako např. kuličkové tužky nastavte pře pínač v prostoru baterií na **ALK**.
- 4. Vložte články podle vyznačené polarity (symbolů + a -) v prostoru baterií.

#### **Instalace nabíjitelných NiMH** *č***lánk***ů*

Pro napájení vašeho skeneru můžete používat také nabíjitelné NiMH akumulátorové články. Dva takové články jsou přiloženy v balení skeneru, ale nejsou plně nabité, takže je před instalací do skeneru musíte plně nabít. Detaily postupu nabíjení najdete v kapitole "Nabíjení NiMH baterií" níže na str. 14.

- 1. Ujistěte se, že je přijímač vypnutý.
- 2. Sejměte kryt prostoru baterií.
- 3. S použitím něčeho špičatého, jako např. kuličkové tužky nastavte pře pínač v prostoru baterií na **Ni-MH**.
- 4. Vložte dva články do prostoru baterií podle polarity vyznačené symboly (+ a -) v prostoru článků a vraťte zpět kryt prostoru baterií.

**Poznámka:** Abyste p*ř*edešli zni*č*ení *č*lánk*ů*, nikdy je nenabíjejte p*ř*i okolních teplotách přes 45<sup>°</sup>C nebo pod 4<sup>°</sup>C.

#### **Nabíjení NiMH baterií**

Skener má vestavěn obvod pro nabíjení NiMH článků v něm vložených, pokud je USB kabelem připojen k PC (**NE k USB hubu**) nebo ke střídavému nebo stejnosměrnému adaptéru dodávajícímu stejný nabíjecí výkon [tedy 5 V / 0,5 A jako z USB konektoru PC - pozn. překl.]. Ověřte si před připojením k počítači, že je přepínač v prostoru baterií přepnutý do polohy **Ni-MH**, a že jsou ve skeneru vloženy jen NiMH nabíjitelné články.

#### **UPOZORN***Ě***NÍ: Nikdy nenabíjejte suché (nenabíjitelné) články ani je nevkládejte do skeneru pokud je přepínač výběru dru hu článků přepnutý do polohy Ni-MH. USB kabel nabíjí jen když je skener vypnutý.**

- 1. Ujistěte se, že je skener vypnutý. Nabíjet může jen když je vypnutý, a je USB kabelem připojen k PC.
- 2. Připojte dodávaný kabel do USB konektoru přijímače.
- 3. Připojte zbývající konec USB kabelu do USB konektoru PC nebo do USB konektoru síťového nebo ss adaptéru dodávajícího nabíjecí výkon jako

USB.

- **POZNÁMKA:** Pokud jste p*ř*ipojeni k USB portu PC, budete pravd*ě*podobn*ě* chtít používat PC také k *ř*ízení vašeho skeneru. USB drivery a volitelný programovací softvér jsou dostupný a ke stažení na http: //www.butel.nl/ubc125xlt. Vše pot*ř*ebné je dostupné též na CD se softvarem ARC125.
- 4. Skener během nabíjení zobrazuje na displeji nápis Charging, když jsou NiMH akumulátory plně nabité nápis se změní na Charge Complete.

Na displeji přijímače se mohou objevit různé zprávy v závislosti na druhu baterií a stavu přijímače:

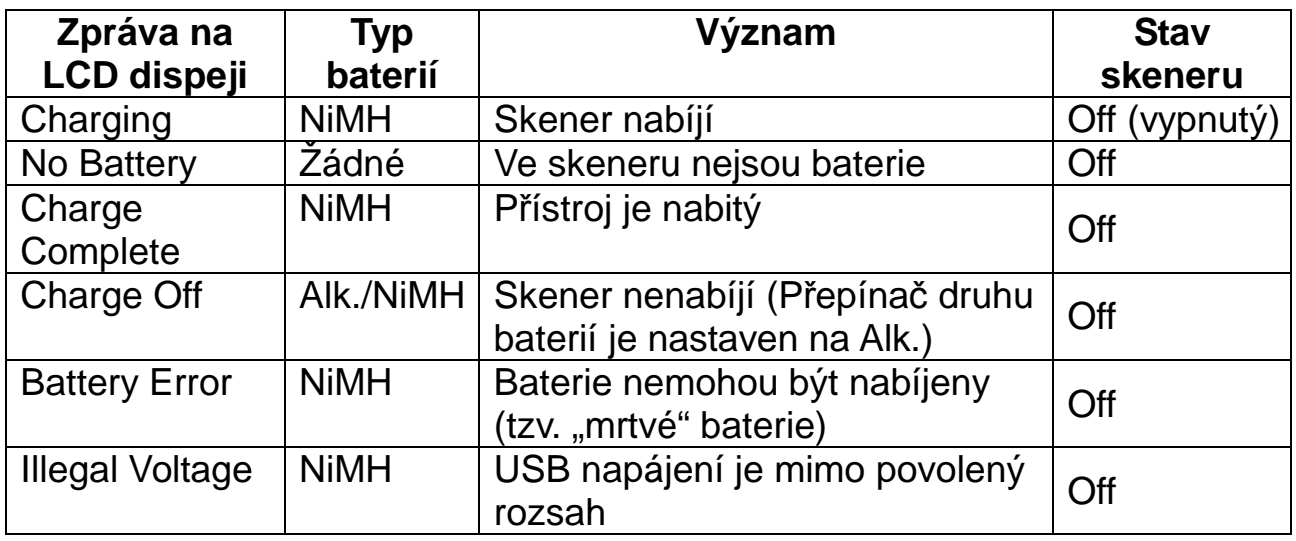

Nahlédněte do kapitoly "Nastavení nabíjecího časovače" na str. [32].

Pokud jsou baterie dobré, skener je bude nabíjet, a bude to probíhat normálně. Pokud skener nemůže ihned rozhodnout že jsou baterie dobré a mohou být nabíjeny, bude je kontrolovat a na displeji zobrazí ikonu baterie. Pokud skener rozhodne že jsou baterie dobré, zahájí jejich nabíjení a ikona baterie z displeje zmizí. Pokud nebude do 60 sekund rozhodnuto že jsou baterie dobré, skener ukončí jejich testování a ikona baterie na displeji bude blikat.

Copyright © Překlad: Jiří Hartig.

Copyright © ELIX Praha. Všechna práva vyhrazena. Žádná část tohoto dokumentu nesmí být reprodukována nebo kopírována v jakékoliv formě nebo jakýmikoliv prostředky bez předchozího písemného souhlasu autora překladu a firmy ELIX, spol. s r. o.

#### **O VAŠEM SKENERU ▬▬▬▬▬▬▬▬▬▬▬▬▬▬▬▬▬▬▬▬▬▬▬▬▬▬▬▬▬▬▬▬▬▬▬▬▬▬▬▬▬▬▬▬▬▬▬▬▬▬▬▬▬▬▬▬▬▬▬**

K popisu vlastností přijímače budeme v této příručce používat co nejjednodušší slova. Seznamte se dobře s těmito termíny a vlastnostmi skeneru, abyste mohli uvést skener do provozu co nejdříve. Jednoduše můžete zvolit druh modulace který chcete přijímat,a pak nastavit skener tak, aby hledal takovou komunikaci.

Kmitočet udaný v kHz či v MHz určuje umístění stanice v kmitočtovém spektru. Pro vyhledání aktivních kmitočtů můžete použít funkci vyhledávání nebo nahlédnutím do seznamu kmitočtů rádiových sítí (u nás k nalezení na stránkách ČTÚ).

Mimo vyhledávání ve vybraném kmitočtovém rozsahu můžete také vyhledávat v bankách služeb vašeho skeneru. Banky služeb jsou přednastavené skupiny kmitočtů, roztříděné podle druhu služeb které je používají. Například mnoho radioamatéry používaných kmitočtů najdete v bance služeb nazvané HAM.

Pokud hledáte a najdete požadovaný kmitočet, můžete si jej uložit na programovatelné místo v paměti zvané kanál. kanály jsou seskupeny do bank pro ukládání kanálů. Skener má 10 těchto bank a každá z nich má 50 kanálů. Tyto banky můžete prohledávat a vidět zda je aktivita na kmitočtech v nich uložených.

## **SEZNÁMENÍ SE SKENEREM**

Pokud ve vás tlačítka na skeneru na první pohled vzbuzují zmatek, následující informace vám pomohou pochopit funkci každého z nich.

Tlačítka vašeho skeneru mají variabilní funkce napsané na tlačítkách, a pracují v normálním (Normal) a funkčním (Function) režimu. Stisk tlačítka **Func** přepne skener na 3 sekundy do režimu Function. na displeji skeneru se zobrazí ikona  $\blacksquare$ . Během těchto 3 sekund můžete stisknout další tlačítko a provést tak funkci napsanou na tlačítku menším písmem. Pokud během těchto 3 sekund stisknete opět tlačítko **Func**, skener se vrátí do režimu Normal a ikona **E** zmizí z displeje. V režimu Normal není ikona **E** zobrazena.

#### **ELIX, spol. s r.o.** dodavatel radiokomunikační techniky www.elix.cz

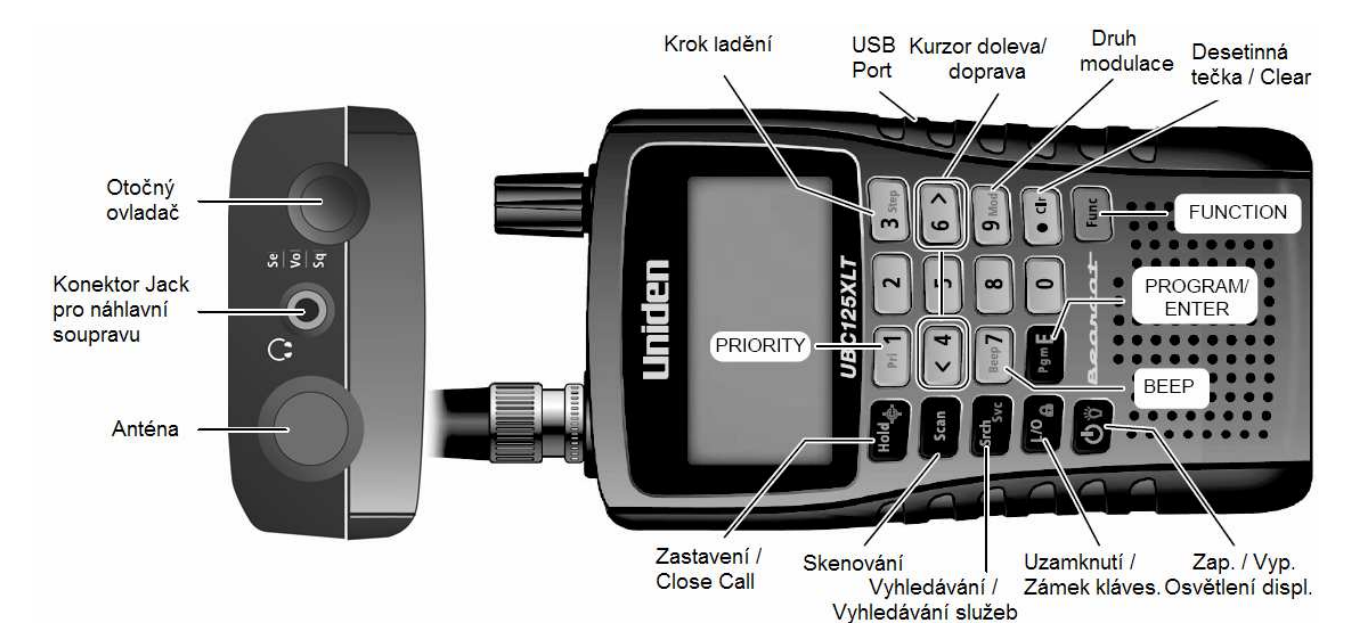

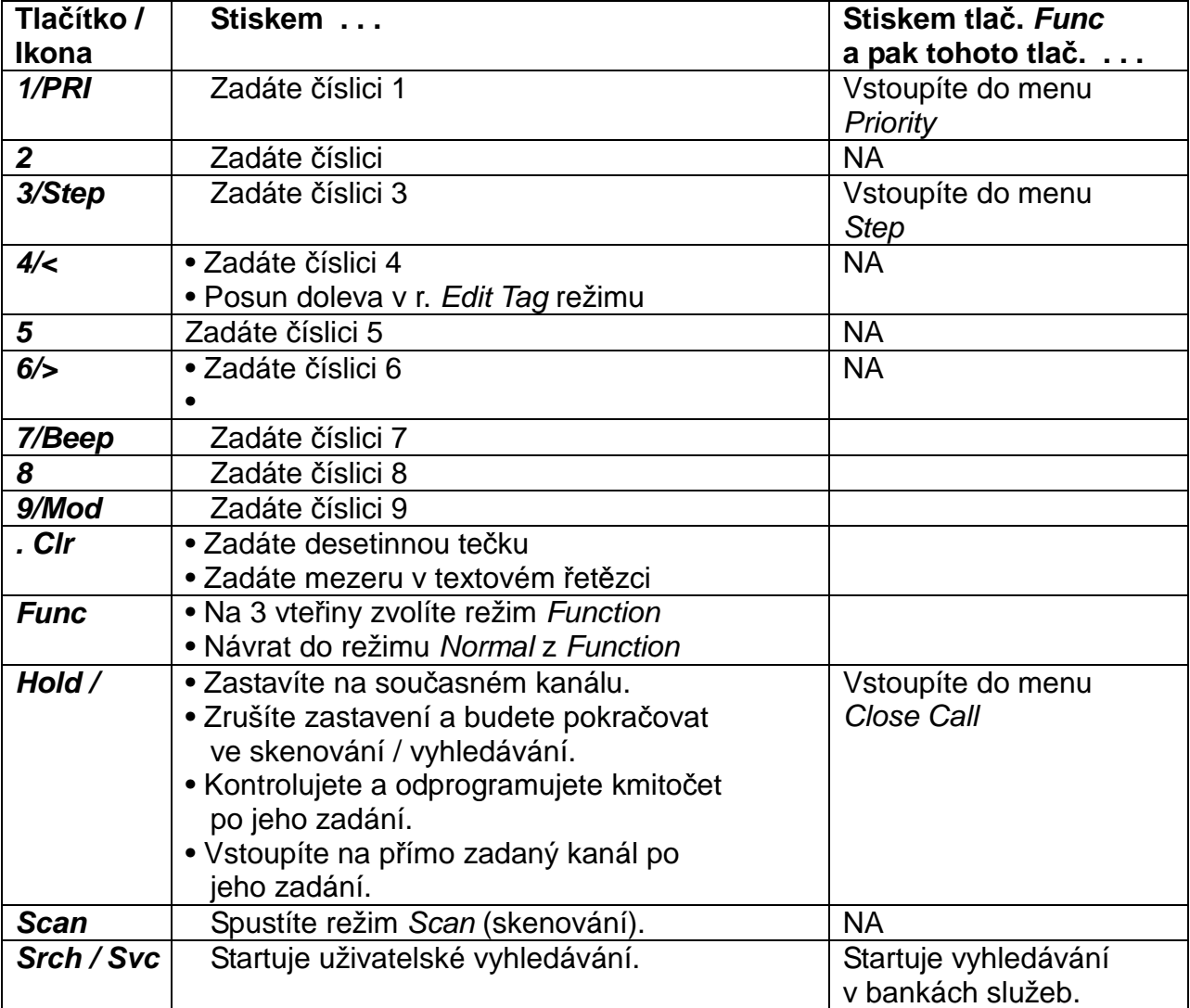

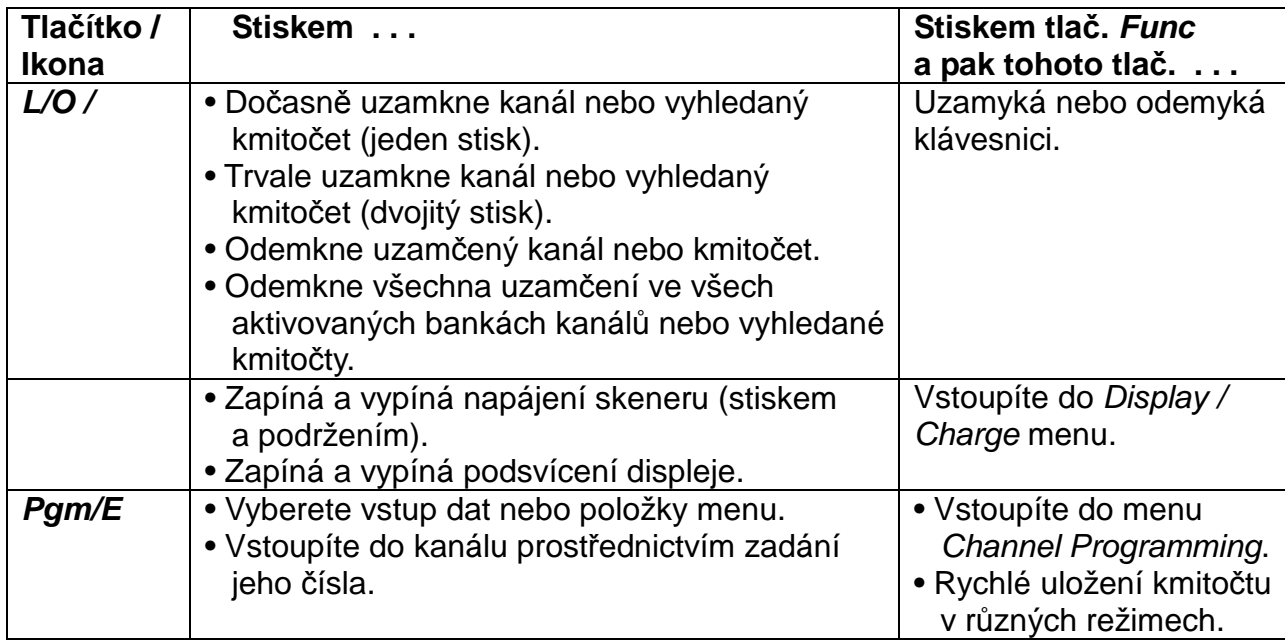

**Poznámka:** Otá*č*ením oto*č*ného ovlada*č*e postupujete nahoru a dol*ů* v seznamu možností jednotlivých menu.

## **ZAPNUTÍ SKENERU**

**Poznámka:** P*ř*ed zapnutím skeneru se p*ř*esv*ě*d*č*ete, že máte p*ř*ipojenou anténu.

- 1. Při zapínání skeneru můžete vybrat bandplán (Band Plan 1 nebo 2). Když při zapínání skeneru stisknete a podržíte na asi 1 sekundu nejen tlačítko  $\circlearrowright$ , ale také tlačítko 1 (pro bandplán 1) nebo 2 (pro bandplán 2), skener bude po ukončení zapínacího procesu mít kmitočtová pásma podle zvoleného bandplánu.
- 2. Pokud je skener úplně nový, nebo byl resetován, zapne se do továrního nastavení, t.j. do režimu Scan Hold se všemi bankami aktivními a s aktiv ním Close Call Do-Not-Disturb (Close Call v nevyrušujícím režimu). Jinak se na displeji objeví režim ve kterém byl skener těsně před vypnutím.

### **POHLED NA DISPLEJ**

Na displeji jsou indikátory které ukazují jaké funkce skener právě vykonává. Tyto informace vám pomohou porozumět tomu jak váš skener funguje. **Poznámka:** Ne všechny tyto ikony se mohou zobrazit ve stejnou chvíli.

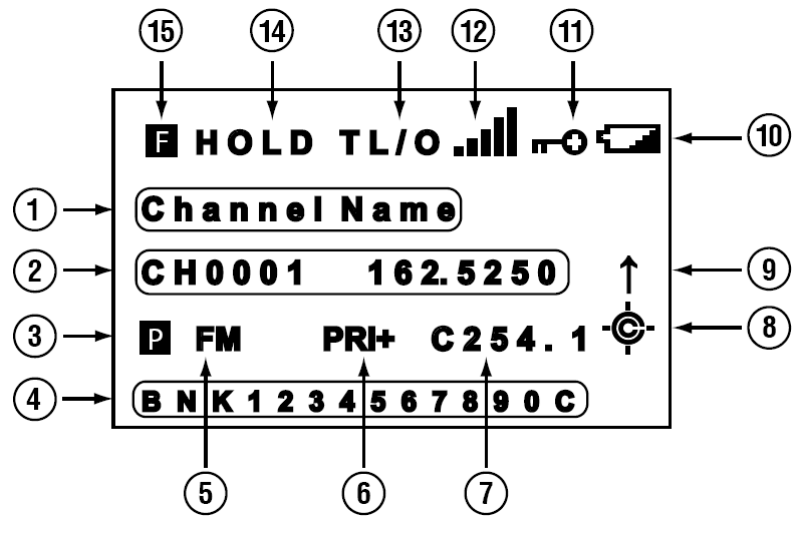

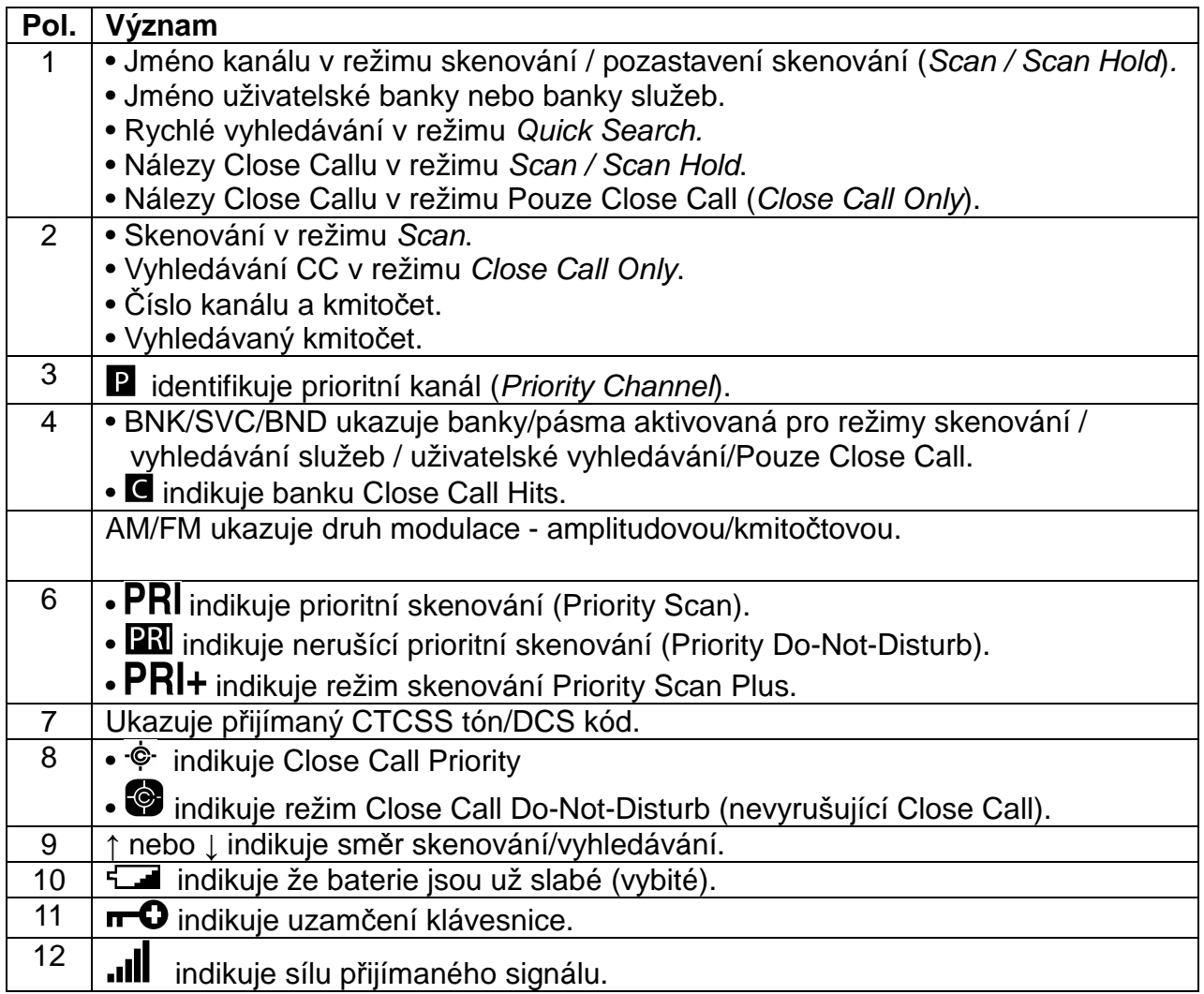

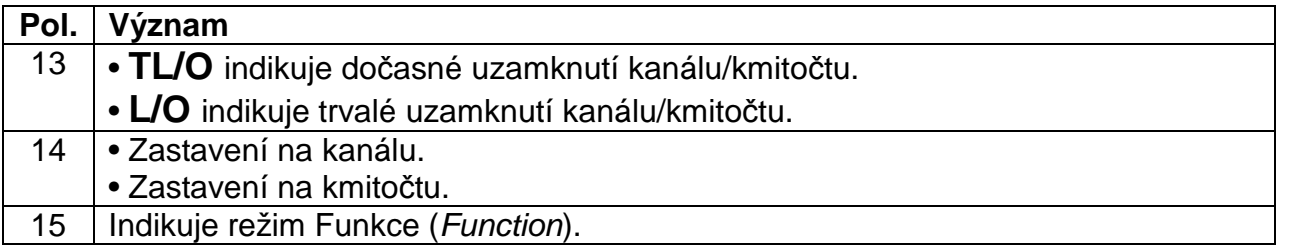

## **OVLÁDÁNÍ SKENERU**

Při prvním zapnutí skeneru si můžete nastavit zobrazení na displeji podle svého vkusu, stejně jako mnohé další parametry, jako např. úroveň skvelče, hlasitost, jas podsvícení atd.

#### **Použití oto***č***ného ovlada***č***e SCROLL CONTROL**

Otáčením otočného ovladače SCROLL CONTROL na horní straně přijímače UBC125XLT můžete:

- Vybrat kanál
- Nastavit hlasitost
- Nastavit skvelč
- Nastavit zobrazení na displeji
- Nastavit písmo pro texty pojmenování
- Rolovat nahoru a dolů po položkách menu
- Měnit kanály/kmitočty v režimu zastavení
- Znovu spouštět skenování

Stiskem ovladače **SCROLL CONTROL** vyberete nastavení.

**Poznámka:** Stisk ovlada*č*e **SCROLL CONTROL** má v Menu režimu stejný význam jako stisk tla*č*ítka **Pgm/E**.

#### **Nastavení hlasitosti**

- 1. Stiskněte ovladač **SCROLL CONTROL**. Na displeji se objeví indikátor úrovně hlasitosti a napětí baterií.
- 2. Otáčením ovladače **SCROLL CONTROL** můžete zvolit hlasitost mezi 0 a 15.
- 3. Stiskem ovladače **SCROLL CONTROL** nastavíte zvolenou hlasitost.
- 4. Pro ukončení režimu Volume Level stiskněte ovladač **SCROLL CONTROL** ještě jednou nebo počkejte 10 sekund na návrat do před cházejícího režimu.

#### **Nastavení skvel***č***e**

- 1. Stiskněte **Func** a pak otočný ovladač **SCROLL CONTROL**. Na displeji se objeví indikátor úrovně skvelče a napětí baterií.
- 2. Otáčením ovladače **SCROLL CONTROL** můžete měnit úroveň skvelče mezi 0 a 15.
- 3. Otáčejte ovladačem **SCROLL CONTROL** dokud zvuk neumlkne. Když skener přijímá útržkovitě nežádoucí signály nebo velmi slabé a špatně srozumitelné signály, zvýšením hodnoty nastavení skvelče zvýšíte sílu signálu potřebnou pro otevření skvelče. Pokud chcete přijímat slabé signály nebo signály přicházející z velkých vzdáleností, pak nastavení skvelče snižte.
- 4. Stiskem ovladače **SCROLL CONTROL** potvrďte nastavenou hodnotu a vraťte se do předcházejícího režimu.

#### **Nastavení podsv***ě***tlení displeje**

Stiskem tlačítka  $\ddot{\ddot{\sigma}}$  můžete zapínat a vypínat podsvětlení displeje.

- 1. Stiskněte tlačítko *Func* a pak **Ö**. vstoupíte do menu *Display/Charge.*
- 2. Z tohoto menu otočným ovladačem vyberte submenu Set Backlight. Stiskněte otočný ovladač **SCROLL CONTROL**.
- 3. Otáčením ovladače můžete vybrat jedno z následujících nastavení:
	- Always Off podsvětlení je trvale vypnuté.
	- Always On podsvětlení je trvale zapnuté.
	- On with Squelch podsvětlení se zapne při otevření skvelče a až po uplynutí jeho časového zpoždění zhasne.
	- On with Keypress podsvětlení se zapne na 10 sekund po stisku kteréhokoliv tlačítka.
	- Keypress+ Squelch jako shora popsané "Squelch" a "Keypress", ale dohromady.
	- < Back návrat do předcházejícího menu.
- 4. Stiskem **Pgm/E** (nebo **SCROLL CONTROL**) uložte nastavení a vraťte se do předcházejícího menu. (Tovární nastavení je trvale vypnuté = Always Off.)
- 5. Stiskem *●***Clr** vystoupíte z menu.

**Poznámky:** Pokud nastavíte podsv*ě*tlení na Always On, a to bylo p*ř*edtím zapnuto tlačítkem **o**, bude podsvětlení vypnuto a nastavení zm*ě*n*ě*no na Always Off.

> Pokud nastavíte podsv*ě*tlení na Always Off, a to bylo p*ř*edtím vypnuto tlačítkem  $\ddot{\ddot{\sigma}}$ , bude podsvětlení zapnuto a nastavení zm*ě*n*ě*no na Always On.

#### **Nastavení kontrastu displeje**

Toto submenu z menu Display/Charge řídí kontrast displeje (tedy jak tmavé či světlé zobrazení na displeji bude) pro různé pozorovací podmínky. Existuje 15 nastavení kontrastu. Změny kontrastu můžete pozorovat během otáčení ovladačem při nastavování.

- 1. Pro nastavení kontrastu nejprve stiskněte **Func** a pak  $\breve{\mathbf{v}}$ , zobrazí se menu Display/Charge.
- 2. Otočným ovladačem vyberte Set Contrast a stiskněte **Pgm/E**.
- 3. Otáčením vyberte nastavení kontrastu.
- 4. Pokud máte vybráno nastavení, stiskem **Pgm/E** jej uložíte a vrátíte se do předchozího menu.
- 5. Stiskem *●***Clr** vystoupíte z menu.

#### **Nastavení** *č***asova***č***e nabíjení**

Menu Charging Timer (časovač nabíjení) je jedním ze submenu v menu Display/Charge. V něm je možno nastavit jak dlouho bude skener nabíjet vložené baterie, když jej dodávaným USB kabelem připojíte k USB portu PC.

- **VAROVÁNÍ: Časovač nabíjení bude restartován s nastaveným časem pokaždé když připojíte USB kabel** [asi od PC] **ke skeneru, nebo při nabíjení baterií** [míněno asi síťovým adaptérem - poznámky překl.] **přes USB kabel.**
- 1. Pro nastavení časovače nabíjení stiskněte tlačítko **Func** a pak  $\breve{\mathbf{v}}$ , tím vstoupíte do menu Display/Charge.
- 2. Otáčením ovladače vyberte Set Charge Time a stiskněte **Pgm/E**.
- 3. Otáčením ovladače nastavte 1 14 (hodin, tovární nastavení = 14 hodin) a stiskem **Pgm/E** nastavení uložte a vraťte se do předchozího menu.

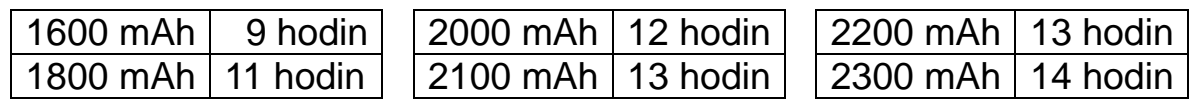

Poznámka: P*ř*i používání skeneru m*ů*že být pro nabití baterií pot*ř*ebný delší *č*as.

4. Stiskem tlačítka *●***Clr** vystupte z menu.

#### **Použití zámku klávesnice**

Proti neúmyslným změnám nastavení skeneru můžete použít uzamknutí klávesnice. Pokud je klávesnice uzamčena, jsou funkční pouze tlačítka **Func,**  Hold,  $\ddot{\mathbf{v}}$ ,  $\dot{\mathbf{O}}$ ,  $\dot{\mathbf{O}}$  a otočný ovladač **SCROLL CONTROL** (ale jen pro nastavení hlasitosti).

Stiskem tlačítka **Func** a pak **L/O** můžete přepínat zámek klávesnice mezi zapnutý a vypnutý. Skener podle toho zobrazí nápis "Keypad Lock On" (zámek klávesnice zapnutý), nebo "Keypad Lock Off" (zámek klávesnice vypnutý).

#### **Nastavení potvrzovacího tónu (Beep tone)**

Stiskem tlačítka **Func** a pak **Beep/7** můžete zapínat a vypínat potvrzovací tón (pípnutí) tlačítek. (Tovární nastavení je na ON = zapnuto.)

#### **Resetování skeneru**

**Varování: Resetováním skeneru vymažete všechna data a nastavení, která jste udělali od minulého resetu či zapnutí nového přijímače. Takto zrušená data již nebudete moci obnovit. Posledním krokem resetu je obnovení dat zadaných továrnou.**

Stiskněte a podržte tlačítka **2, 9,** a **Hold** a zapněte přijímač.

Skener vymaže všechna data a vrátí se do počátečního nastavení (s výjimkou bandplánu). Na displeji se zobrazí All Memory Clear.

#### **Programování pomocí PC**

Připojením vašeho skeneru k PC prostřednictvím USB kabelu můžete:

- Programovat do skeneru kanály
- Provést nastavení skeneru

Pokud připojíte skener k PC, objeví se na jeho displeji série obrazovek, které vás povedou.

USB drivery a volitelný programovací softvér je dostupný a ke stažení na: http//www.butel.nl/ubc125xlt. Toto vše je také dostupné na CD spolu se SW ARC125.

Copyright © Překlad: Jiří Hartig.

Copyright © ELIX Praha. Všechna práva vyhrazena. Žádná část tohoto dokumentu nesmí být reprodukována nebo kopírována v jakékoliv formě nebo jakýmikoliv prostředky bez předchozího písemného souhlasu autora překladu a firmy ELIX, spol. s r. o.

#### **PROGRAMOVÁNÍ KANÁLŮ ▬▬▬▬▬▬▬▬▬▬▬▬▬▬▬▬▬▬▬▬▬▬▬▬▬▬▬▬▬▬▬▬▬▬▬▬▬▬▬▬▬▬▬▬▬▬▬▬▬▬▬▬▬▬▬▬▬▬▬**

Nyní, když jste již seznámeni se svým skenerem, jste připraveni začít používat předprogramované banky služeb, uživatelské vyhledávací banky a funkci Close Call. Můžete také přeprogramovat paměti vašich 10 uživatelských vyhledávacích bank.

Předtím, než skener může začít skenovat, musíte nejméně do jednoho kanálu naprogramovat kmitočet.

- 1. Pro výběr kanálu k naprogramování stiskněte tlačítko **Hold** a pak zadejte číslo kanálu (1÷ 500).
- 2. Stiskem **Pgm/E** vstupte do menu Channel (kanál). (Můžete také po stis ku tlačítka **Hold** vybrat kanál otáčením otočného ovladače **SCROLL CONTROL,** stisknout **Func** a pak **Pgm/E**.)

 **Poznámka 1:** Otá*č*ení ovlada*č*em **SCROLL CONTROL** ve funk*č*ním režimu(Function mode) vám dovolí vybrat vždy první kanál v každé bance.

 **Poznámka 2:** V režimu Scan Hold (pozastavení skenování) m*ů*žete rychle ukládat kmito*č*ty jejich zadáním a stiskem **Pgm/E**.

- 3. Otočným ovladačem vyberte Enter frequency (zvýrazní se) a stiskněte **Pgm/E**. Uvidíte číslo kanálu a dříve naprogramovaný kmitočet. (Pro návrat k předchozí obrazovce stiskněte *●***Clr**.)
- 4. Použitím číslicových tlačítek a *●***Clr** pro desetinnou tečku zadejte kmito čet. Pokud se dopustíte chyby, stiskem *●***Clr** vymažete displej. Stiskem **Pgm/E** uložíte kmitočet a vrátíte se do menu Channel.
- 5. Stiskem *●***Clr** se vrátíte k předcházející obrazovce [tedy vystoupíte z menu Channel - pozn. překl.].

Skener automaticky zaokrouhluje zadané číslo na nejbližší platný kmitočet. např. když zadáte 151.473 (MHz), skener je akceptuje jako 151.475 .

Pokud zadáte neplatný kmitočet, na displeji se objeví "Out of Band" a skener 3x pípne. Stiskněte *●***Clr** a zadejte platný kmitočet. Pokud zadáte kmitočet, který již byl zadán dříve, skener zobrazí na displeji číslo kanálu a nápis "Frequency Exists - Confirm?".

Pokud zadáte nesmyslný kmitočet, stiskněte *●***Clr** a pak zadejte správný kmitočet. Po zadání kmitočtu musíte vždy stisknout **Pgm/E**, aby jej skener přijal. Když je zobrazen jiný kanál patřící do stejné banky, znamená to, že existují dva nebo více duplicitních kanálů (se stejným kmitočtem).

## **PROGRAMOVÁNÍ TEXTOVÝCH OZNAČENÍ KANÁLŮ**

Vámi naprogramované kanály si můžete "přizpůsobit" naprogramováním textových označení (o délce až 16 znaků), abyste je mohli snáze identifikovat. Tovární nastavení této funkce je číslo paměťové banky následované číslem kanálu v bance.

- 1. Pro výběr kanálu k pojmenování nejprve stiskněte **Hold** a pak zadejte číslo kanálu.
- 2. Stiskem **Pgm/E** vstupte do menu Channel. (Také můžete stisknout **Hold** a kanál vybrat otočným ovladačem, pak stisknout **Func** a nato **Pgm/E**.)
- 3. Otočným ovladačem vyberte Edit Tag a stiskněte **Pgm/E**.
- 4. Otáčením ovladače **SCROLL CONTROL** vybírejte znaky, stisky tlačítek > a < posouvejte kurzor doprava a doleva. Pokud zadáte chybný znak, můžete poslední zadaný znak vymazat stiskem **. CLR**. Dvojitým stiskem *●***CLR** vymažete všechny zadané znaky. Zrušit a ukončit zadávání může te stiskem **L/O**.
- 5. Stiskem **Pgm/E** uložíte zadané označení a vrátíte se do menu Channel.

## **NASTAVENÍ CTCSS/DCS PRO KANÁL**

Můžete uložit CTCSS tóny nebo DCS kódy, nastavit skener aby je vyhledával, aby otevřel skvelč při výskytu kteréhokoli tónu či kódu, nebo aby se skvelč otevřel jen pokud nebyla v přijímaném signálu detekována žádná CTCSS/DCS. (Tovární nastavení je Off.)

- 1. Stiskem **Hold** a zadáním čísla vyberte kanál.
- 2. Stiskem **Pgm/E** vstupte do menu Channel. (Také můžete stisknout **Hold** a kanál vybrat otočným ovladačem, pak stisknout **Func** a poté **Pgm/E**.)
- 3. Otočným ovladačem vyberte Set CTCSS/DCS a stiskněte **Pgm/E**.
- 4. Otáčením vyberte jednu z následujících možností:
	- Off skener ignoruje všechny tóny a kódy a otevře skvelč na jakémkoli signálu.
	- CTCSS skener vyhledává uživatele nastaveného tónu. Skvelč se otevře jen pokud se tóny shodují.
	- DCS skener vyhledává uživatele nastaveného kódu. Skvelč se otevře jen pokud se kódy shodují.
	- CTCSS/DCS Search skener zobrazí každý použitý tón či kód, ale otevře skvelč na každém signálu.
- No Tone skvelč se otevře jen pokud nebyla v signálu detekována CTCSS/DCS.
- < Back návrat do menu Channel.

 **Poznámka:** Pokud vyberete Off, CTCSS/DCS Search nebo No Tone, skener se vrátí do menu Channel automaticky. Pokud vyberete CTCSS nebo DCS, musíte ješt*ě* vybrat CTCSS tón nebo DCS kód.

5. Vybraný režim uložíte stiskem **Pgm/E** a vrátíte se do menu Channel.

## **NASTAVENÍ DRUHU MODULACE PRO KANÁL**

- 1. Pro výběr kanálu stiskněte **Hold** a potom zadejte číslo kanálu.
- 2. Stiskem **Pgm/E** vstupte do menu Channel. (Také můžete stisknout **Hold** a kanál vybrat otočným ovladačem, pak stisknout **Func** a poté **Pgm/E**.)
- 3. Otočným ovladačem vyberte Set Modulation a stiskněte **Pgm/E**.
- 4. Otáčením vyberte jednu z následujících možností:
	- AM skener použije modulaci amplitudovou (AM).
	- FM skener použije modulaci kmitočtovou (FM).
- 5. Stiskem **Pgm/E** nastavení uložíte a vrátíte se do menu Channel.

**Poznámka:** Pokud kmito*č*et spadá do leteckého pásma (Air Band), není možné nastavit FM - kmito*č*tovou modulaci.

## **NASTAVENÍ PRIORITNÍHO KANÁLU**

Funkce Priority (priorita) vám umožňuje určit jeden z naprogramovaných kanálů v každé bance jako Prioritní kanál. Když je poté zapnuta funkce Priority, skener kontroluje prioritní kanál banky na aktivitu každé 2 sekundy v době skenování této banky. Tato funkce vám umožňuje skenovat kanály a přesto nepropást nic důležitého na určených kanálech.

Ikona **P** se zobrazí jako identifikace Prioritního kanálu.

- 1. Pro výběr kanálu stiskněte **Hold** a potom zadejte číslo kanálu.
- 2. Stiskem **Pgm/E** vstupte do menu Channel. (Také můžete stisknout **Hold** a kanál vybrat otočným ovladačem, pak stisknout **Func** a poté **Pgm/E**.)
- 3. Otočným ovladačem vyberte Set Priority a stiskněte **Pgm/E**.
- 4. Otočným ovladačem vyberte Priority On a stiskem **Pgm/E** výběr uložíte a vrátíte se do menu Channel.

## **NASTAVENÍ ČASOVÉHO ZPOŽDĚNÍ**

Toto nastavení určí kolik sekund skener vyčká na aktivním kanálu před obnovením skenování. Pokud nastavíte zápornou hodnotu času, skener vyčká na aktivním kanálu po nastavený čas a poté obnoví skenování. (Tovární nastavení je 2 sekundy.)

- 1. Stiskem **Hold** a zadáním čísla vyberte kanál.
- 2. Stiskem **Pgm/E** vstupte do menu Channel [Kanál]. (Také můžete stisk nout **Hold** a kanál vybrat otočným ovladačem, pak stisknout **Func** a poté **Pgm/E**.)
- 3. Otočným ovladačem vyberte Set Delay [Nastavit zpožd*ě*ní] a stiskněte **Pgm/E**.
- 4. Otáčením ovladače **SCROLL CONTROL** vyberte velikost časového zpoždění z následujících možností:
	- -10 sec pokračování po 10 sekundách.
	- -5 sec pokračování po 5 sekundách.
	- 0 sec skenování pokračuje ihned.
	- 1 sec vyčká 1 sekundu na obnovení vysílání a poté pokračuje.
	- 2 sec vyčká 2 sekundy na obnovení vysílání a poté pokračuje.
	- 3 sec vyčká 3 sekundy na obnovení vysílání a poté pokračuje.
	- 4 sec vyčká 4 sekundy na obnovení vysílání a poté pokračuje.
	- 5 sec vyčká 5 sekund na obnovení vysílání a poté pokračuje.
- 5. Stiskem **Pgm/E** uložíte nastavení a vrátíte se do menu Channel.

## **ZRUŠENÍ KANÁLŮ**

Všechna naprogramování pro kanál můžete zrušit.

- 1. Stiskem **Hold** a zadáním čísla vyberte kanál.
- 2. Stiskem **Pgm/E** vstupte do menu Channel [Kanál]. (Také můžete stisknout **Hold** a kanál vybrat otočným ovladačem, pak stisknout **Func** a poté **Pgm/E**.)
- 3. Otočným ovladačem vyberte Delete Channel [Zrušit kanál] a stiskněte **Pgm/E**.
- 4. Po objevení nápisu "Confirm Delete?" [Potvrdit zrušení] stiskem Pgm/E smažete kanál, nebo stiskem *●***Clr** smazání zrušíte a vrátíte se do menu Channel.

#### **Vymazání banky**

Můžete vymazat všechny kanály naprogramované v bance.

- 1. Stiskněte **Hold** a zadáním čísla vyberte některý kanál z banky.
- 2. Stiskem **Pgm/E** vstupte do menu Channel [Kanál]. (Také můžete stisk nout **Hold** a kanál vybrat otočným ovladačem, pak stisknout **Func** a poté **Pgm/E**.)
- 3. Otočným ovladačem vyberte Clear Bank [Vymazat banku] a stiskněte **Pgm/E**.
- 4. Po objevení nápisu "Confirm Clear?"[Potvrdit smazání] stiskem **Pgm/E**  smažete kanál, nebo stiskem *●***Clr** smazání zrušíte a vrátíte se do menu Channel.

## **SKENOVÁNÍ ULOŽENÝCH KANÁLŮ**

Stiskem tlačítka **Scan** spustíte skenování kanálů.

Skener prohledává všechny neuzamčené kanály v aktivované bance podle číselného pořadí. Pokud skener najde vysílání, zastaví se na něm.

Po ukončení skenování všech normálních bank skener prohledá i banku se jménem Close Call Hits [Nálezy Close Callu] - pokud je aktivována. Do této banky jsou při všech režimech funkce Close Callu automaticky ukládány všechny nalezené kmitočty. Přitom uvidíte na displeji kmitočty Close Call Hits [Nález*ů* Close Callu]. Pokud je tato banka prázdná, nebude ji skener prohledávat.

Při skenování bude horní řádka na displeji zobrazovat číslo momentálně prohledávané banky a na dolním řádku bude zprava doleva rolovat nápis SCAN a vpravo vedle něj bude šipkou indikován směr skenování (↑ nebo ↓).

Banky aktivované pro skenování jsou zobrazeny na nejspodnějším řádku displeje. Neaktivované banky nejsou přitom indikovány. Číslo momentálně skenované banky bude blikat.

- Zapínat a vypínat skenování bank můžete stisky tlačítek 1 ÷ 9 nebo 0, ale vždy musí být aktivní nejméně jedna banka. Pokud byste vypnuli všechny banky, na displeji se zobrazí nápis "Nothing to Scan" (Nic ke skenován). Banku Close Call Hits můžete zařadit nebo vyřadit stisky tlačítka *●***Clr**.
- Pokud chcete změnit směr prohledávání, nebo se skener zastavil na dlou hém vysílání a vy chcete pokračovat ve skenování, pootočte ovladačem **SCROLL CONTROL** nebo stiskněte **Scan**.

Když skener najde vysílání, zastaví se na něm. Když vysílání skončí, skener obnoví skenování po časovém zpoždění nastaveném pro tento kanál.

- Pokud chcete zastavit na kanálu, stiskněte **Hold**.
- Pokud chcete ručně krokovat po kanálech, pak v režimu Hold otáčejte ovla dačem **SCROLL CONTROL**. Stiskem tlačítka **Hold** obnovíte skenování.

Když monitorujete vysílání, horní řádek zobrazuje číslo banky a číslo kanálu v ní (nebo pojmenování, pokud je zadáno), dolní řádek pak číslo kanálu ve skeneru, jeho kmitočet spolu se šipkou indikace směru skenování (↑ nebo ↓).

Ikona  $\blacksquare$  se zobrazí, pokud jde o prioritní kanál. Druh modulace, ikona režimu Priority (Prioritního) - pokud byl vybrán - a ikony režimů Close Callu (pokud bylo vybráno CC Pri nebo CC-DND) jsou zobrazovány také.

Všechny přijaté CTCSS/DCS blikají při CTCSS/DCS vyhledávání a trvale indikují při programování.

Čísla na dolní straně displeje indikují banky vybrané pro skenování. Momentálně skenovaná banka v režimu Receive (P*ř*íjem) bliká.

- Pokud chcete kanál dočasně uzamknout, stiskněte **L/O**.
- Pokud chcete kanál uzamknout natrvalo, stiskněte **L/O** dvakrát rychle po sobě.

O uzamykání kanálů je více na str. 30.

#### **Režimy prioritního skenování**

Tento skener umožňuje používat 4 různé prioritní režimy provozu. Tyto prioritní režimy fungují také v režimech Search a Hold (s výjimkou režimu Close Call Only). (Tovární nastavení = Off - vypnuto.)

V režimu Scan nebo Search stiskem **Func** a pak **Pri/1** vstoupíte do menu Priority (Priorita).

Otočným ovladačem zvýrazněte jednu z následujících možností a stiskem **Pam/E** ii vyberte:

- Priority Off prioritní kanály nebudou kontrolovány.
- Priority DND kontroluje prioritní kanály každé 2 sekundy, pokud zrovna nepřijímá signál na jiném kanálu. Pokud nastavíte prioritní režim na Priority DND, skener zobrazí na displeji během skenování nebo vyhledávání ikonu **PR**
- Priority Scan kontroluje Prioritní kanály každé 2 sekundy. Pokud je režim nastaven na Priority Scan, skener během skenování nebo vyhledávání zobrazí na displeji ikonu PRI.

Copyright © Překlad: Jiří Hartig.

Copyright © ELIX Praha. Všechna práva vyhrazena. Žádná část tohoto dokumentu nesmí být reprodukována nebo kopírována v jakékoliv formě nebo jakýmikoliv prostředky bez předchozího písemného souhlasu autora překladu a firmy ELIX, spol. s r. o.

- Priority Plus budou skenovány jen Prioritní kanály v aktivovaných (po volených) bankách. Je-li nastaven tento režim, je na displeji zobrazena ikona  $\mathsf{PRI+}$ .
- Exit Návrat do předchozího režimu.

**Poznámka:** Pokud není pro skenování aktivován žádný Prioritní kanál, režim na displeji nápis "No Channel", a Prioritní režim je vypnut.

## **RUČNÍ VÝBĚR KANÁLU**

Beze skenování můžete nepřetržitě monitorovat jeden kanál. To lze použít když chcete poslouchat např. bezpečnostní vysílání, nebo monitorovat určitý kanál.

- 1. Pro výběr kanálu stiskněte **Hold** a pak zadejte číslo kanálu.
- 2. Stiskněte opět **Hold**.

#### **Uzamknutí kanál***ů*

Rychlost prohledávání můžete zvýšit uzamknutím kanálů s nepřetržitým vysíláním.

Během příjmu na kanálu nebo v režimu Scan Hold (Zastavení skenování) stiskněte jednou tlačítko **L/O**. Tím kanál dočasně uzamknete a na displeji se krátce zobrazí "TL/O". Dočasné uzamknutí vymažete vypnutím přijímače.

Stisknutím **L/O** dvakrát rychle po sobě kanál uzamknete natrvalo. Na displeji se nakrátko zobrazí "Locked Out" a "L/O". Vypnutí skeneru trvalé uzamknutí NEVYMAŽE!

Pokud uzamknete kanál v režimu skenování (Scan mode), skener bude pokračovat skenováním dalšího kanálu.

Jak uzamknout ur*č*itý kanál

- 1. Stiskněte **Hold**.
- 2. Zadejte číslo kanálu který chcete uzamknout, a znovu stiskněte **Hold**. (Kanál můžete po stisku **Hold** vybrat také otočným ovladačem **SCROLL CONTROL**.)
- 3. Stiskněte **L/O** jednou pro dočasné uzamknutí, nebo dvakrát rychle po sobě pro trvalé uzamknutí kanálu.

 **Poznámka:** Neustále m*ů*žete vybírat kanály k uzam*č*ení. Pokud uzamk nete všechny kanály ve vybrané bance, skener zobrazí na dru hém řádku nápis "All Locked!".

#### **Odemknutí kanál***ů*

- 1. Stiskněte **Hold**.
- 2. Zadejte číslo kanálu který chcete odemknout a znovu stiskněte **Hold**. (Můžete také po stisku **Hold** vybrat kanál otočným ovladačem.)
- 3. Stiskněte **L/O**. L/O (nebo TL/O) zmizí z displeje.

#### **Odemknutí všech kanál***ů* **v bankách vybraných ke skenování**

- 1. Stiskem tlačítka **Hold** zastavte skenování.
- 2. Stiskněte a podržte L/O, dokud se na displeji neobjeví nápis "Confirm Unlock All Channels?".
- 3. Stiskem **Pgm/E** všechny kanály odemknete, stiskem *●***Clr** odemknutí zrušíte.

## **REŽIM VYHLEDÁVÁNÍ SLUŽEB**

Pokud nemáte údaje o kmitočtech používaných ve vašem okolí, použijte pro nalezení vysílání funkci vyhledávání. Vyhledávat můžete na kmitočtech pro nouzové (Emergency), Freenet, PMR, námořní (Marine), letecké (Aircraft), CB rádio a radioamatérské (HAM radio) služby i když přesně neznáte kmitočty využívané ve vašem okolí. Váš nový skener je předprogramován na všechny kmitočty určené pro tyto služby.

Pro spuštění vyhledávání služeb stiskněte **Func** a pak **Srch/Svc**. Když skener najde vysílání, zastaví se na něm. Pokud vysílání skončí, skener obnoví vyhledávání v souladu s nastavením parametru časového zpoždění (delay setting - viz str. 26).

V režimu vyhledávání služeb zobrazuje horní řádka na displeji jméno vyhledávané služby. Prostřední řádek zobrazuje kmitočet, indikátor směru vyhledávání (↑ nebo ↓) a druh modulace.

Aktivované banky služeb jsou zobrazeny na dolním řádku displeje. Čísla neaktivních bank služeb nejsou zobrazena. Číslo momentálně prohledávané banky přitom bliká. Banky můžete zařazovat / vyřazovat (on/off) pomocí tlačítek 1 ÷ 7, platí ale, že vždy musí být aktivována nejméně jedna banka. Pokud by tomu tak nebylo, skener by na displeji zobrazil nápis "Nothing to Search" (Nic k vyhledávání).

Pokud chcete změnit směr vyhledávání, nebo skener již podle vás příliš dlouho stojí na nezajímavém vysílání a vy chcete pokračovat ve vyhledávání, pootočte ovladačem **SCROLL CONTROL**, nebo stiskem **Func** a pak **Srch/Src**.

#### **P***ř***íjem v režimu Vyhledávání služeb / zastavení**

Pro zastavení na kmitočtu stiskněte tlačítko **Hold**. Po kmitočtech pak můžete v režimu Hold krokovat otáčením ovladače **SCROLL CONTROL**. Stiskem tl. **Hold** obnovíte vyhledávání.

Když monitorujete (posloucháte) vysílání, nejvyšší řádek na displeji zobrazuje jméno prohledávané banky, nižší řádek pak číslo kanálu (je-li definováno) a okamžitý kmitočet s indikátorem směru vyhledávání (↑ nebo ↓).

Druh modulace, ikona prioritního režimu (pokud byl aktivován), přijímané CTCSS/DCS (pokud byly aktivovány) a ikona Close Callu (pokud byl aktivován CC Prioritní nebo CC-DND režim) jsou také zobrazovány na displeji.

Číslice na dolním okraji displeje ukazují aktivované banky služeb, přičemž číslo právě prohledávané banky v režimu příjmu (Receive) bliká.

Pro uložení nalezeného kmitočtu stiskněte **Pgm/E**. Nahlédněte do kapitoly Ukládání vyhledaných kmitočtů na str. 36.

Chcete-li kmitočet dočasně uzamknout, stiskněte **L/O**.

Pro trvalé uzamknutí stiskněte **L/O** dvakrát rychle po sobě.

Nahlédněte také do kap. Možnosti vyhledávání na str. 34 na nastavení čas. zpoždění, CTCSS/DCS a uzamknutí / revizi / odemknutí kmitočtů.

#### **Uživatelský vyhledávací režim**

Uživatelský vyhledávací režim vám dovoluje naprogramovat 10 uživatelských vyhledávacích rozsahů a vyhledávat v nich. Můžete vyhledávat ve kterýchkoli z těchto rozsahů současně, a kterýkoli z těchto rozsahů přeprogramovat. Při uživatelském vyhledávání skener startuje na nejnižším kmitočtu zvoleného rozsahu a postupuje ke kmitočtu nejvyššímu.

Tento režim dovoluje vyhledávat v přednastavených kmitočtových rozsazích. (Nahlédněte do kap. Programování uživatelských vyhledávacích rozsahů na str. 36.) Přednastavené kmitočtové rozsahy jsou:

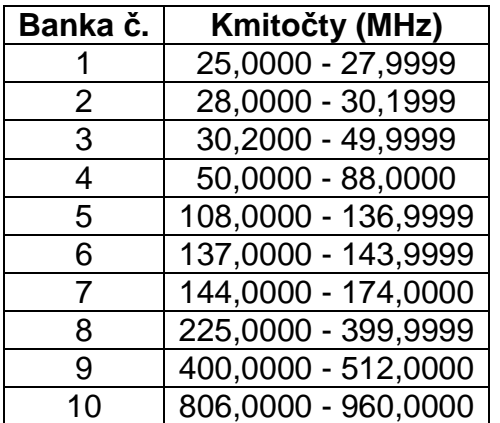

Uživatelské vyhledávání spustíte stiskem **Srch/Svc**. Když skener nalezne vysílání, zastaví se na něm. Když vysílání skončí, skener obnoví vyhledávání v souladu s nastavením čas. zpoždění.

Během vyhledávání horní řádek na displeji zobrazuje jméno vyhledávací banky. Řádek podtím zobrazuje momentální kmitočet, indikátor směru vyhledávání (↑ nebo ↓) a druh modulace.

Aktivované vyhledávací banky jsou zobrazeny na nejnižším řádku. Neaktivní banky nejsou zobrazeny. Číslo banky v níž je vyhledáváno bliká.

- Banky můžete aktivovat / deaktivovat tlačítky 1  $\div$  9 a 0. Vždy musí být akti vována nejméně jedna banka. Pokud tomu tak není, skener zobrazí Nothing to Srch.
- Pokud chcete změnit směr vyhledávání, nebo skener již podle vás příliš dlouho stojí na nezajímavém vysílání a vy chcete pokračovat ve vyhledá vání, pootočte ovladačem **SCROLL CONTROL**, nebo stiskněte **Func** a pak **Srch/Src**.

#### **P***ř***íjem v režimu Uživatelského vyhledávání / zastavení**

Pro zastavení na kmitočtu stiskněte **Hold**. Krokovat po kmitočtech v režimu zastavení pak můžete otáčením ovladače **SCROLL CONTROL**. Stiskem tl. **Hold** obnovíte vyhledávání.

Když monitorujete vysílání, horní řádek na displeji ukazuje jméno vyhledávací banky, nižší řádek momentální kmitočet a indikátor směru (↑ nebo ↓).

Druh modulace, ikona Prioritního režimu (je-li aktivován), přijaté TCSS/DCS (pokud jsou aktivovány) a ikona Close Callu (pokud je aktivován CC-Pri nebo CC-DND režim) jsou také zobrazeny.

Číslice na dolním okraji displeje ukazují aktivované banky služeb, přičemž číslo právě prohledávané banky v režimu příjmu (Receive) bliká.

- Pro uložení nalezeného kmitočtu stiskněte **Pgm/E**. Nahlédněte do kapitoly Ukládání nalezených kmitočtů na str. 36.
- Chcete-li kmitočet dočasně uzamknout, stiskněte **L/O**.
- Pro trvalé uzamknutí stiskněte **L/O** dvakrát rychle po sobě.

Nahlédněte také do kap. Možnosti vyhledávání na str. 34 na nastavení časového zpoždění, CTCSS/DCS a uzamknutí / revizi / odemknutí kmitočtů.

#### **Rychlý vyhledávací režim**

Režim rychlého vyhledávání (Quick Search) dovoluje zadat kmitočet a spustit vyhledávání směrem nahoru či dolů od tohoto kmitočtu, a to ze kteréhokoli režimu Hold (s výjimkou režimu Jen Close Call - Close Call Only).

Pro spuštění rychlého vyhledávání v režimu skenování (Scan), nebo vyhledávání (Search) stiskněte **Hold** pro zastavení na nějakém kanálu nebo kmitočtu. Zadejte nový kmitočet (včetně desetinné tečky, pokud nechcete jít na kanál) a stiskněte opět **Hold** pro jeho nastavení.

Stiskem **Hold** spusťte rychlé vyhledávání.

Spuštění rychlého vyhledávání od aktuálního kmitočtu během vyhledávání Close Callem provedete pootočením ovladače **SCROLL CONTROL** (v režimu Hold) a stiskem tl. **Hold**.

Když skener najde vysílání, zastaví se na něm. Pokud vysílání skončí, skener obnoví vyhledávání podle nastavení časového zpoždění.

Během vyhledávání v režimu Quick Search horní řádek na displeji zobrazuje Quick Search, nižší řádek pak aktuální kmitočet, indikátor směru vyhledávání (↑ nebo ↓) a druh modulace.

Pokud chcete změnit směr vyhledávání, anebo skener již podle vás příliš dlouho stojí na nezajímavém vysílání a vy chcete pokračovat ve vyhledávání, pootočte ovladačem **SCROLL CONTROL**, nebo stiskněte **Func** a pak **Srch/ /Svc**.

#### **P***ř***íjem v režimu rychlého vyhledávání / zastavení**

Pro zastavení na kmitočtu stiskněte **Hold**. Krokovat po kmitočtech pak můžete v režimu zastavení (Hold) otáčením ovladače **SCROLL CONTROL**. Stiskem **Hold** obnovíte vyhledávání.

Během monitorování vysílání horní řádek na displeji zobrazuje Quick Search, nižší řádek pak aktuální kmitočet, indikátor směru vyhledávání (↑ nebo ↓).

Druh modulace, ikona Prioritního režimu (je-li aktivován), přijaté TCSS/DCS (pokud jsou aktivovány) a ikona Close Callu (pokud je aktivován CC-Pri nebo CC-DND režim) jsou také zobrazeny.

- Pro uložení nalezeného kmitočtu stiskněte **Pgm/E**. Nahlédněte do kapitoly Ukládání vyhledaných kmitočtů na str. 36.
- Chcete-li kmitočet dočasně uzamknout, stiskněte **L/O**.
- Pro trvalé uzamknutí stiskněte **L/O** dvakrát rychle po sobě.
- Pro ukončení rychlého vyhledávání stiskněte Scan.

Nahlédněte do kap. Možnosti vyhledávání níže na možnosti nastavení časového zpoždění, CTCSS/DCS a uzamknutí / revize / odemknutí kmitočtů.

#### **Možnosti vyhledávání**

#### *Č*asové zpožd*ě*ní vyhledávání (Search Delay)

Toto nastavení určí kolik sekund skener vyčká na aktivním kmitočtu před obnovením vyhledávání. Pokud nastavíte zápornou hodnotu času, skener vyčká na aktivním kmitočtu po nastavený čas a poté obnoví skenování. (Tovární nastavení je 2 sekundy.) Toto nastavení je společné pro vyhledávání a Close Call.

- 1. Stiskem **Func** a pak **Pgm/E** v režimu zastavení při vyhledávání služeb, uživatelském nebo rychlém vstoupíte do menu Search.
- 2. Otočným ovladačem vyberte Set Delay [Nastavit zpožd*ě*ní] a stiskněte **Pgm/E**.
- 3. Otáčením ovladače **SCROLL CONTROL** vyberte časové zpoždění z následujících možností:
	- -10 sec pokračování po 10 sekundách.
	- -5 sec pokračování po 5 sekundách.
	- 0 sec skenování pokračuje ihned.
	- 1 sec vyčká 1 sekundu na obnovení vysílání a poté pokračuje.
	- 2 sec vyčká 2 sekundy na obnovení vysílání a poté pokračuje.
	- 3 sec vyčká 3 sekundy na obnovení vysílání a poté pokračuje.
	- 4 sec vyčká 4 sekundy na obnovení vysílání a poté pokračuje.
	- 5 sec vyčká 5 sekund na obnovení vysílání a poté pokračuje.
- 4. Stiskem **Pgm/E** uložíte nastavení a vrátíte se do menu Search.

#### Vyhledávání CTCSS/DCS

Toto nastavení určuje jestli skener bude vyhledávat subakustické tóny při zastavení na vysílání během vyhledávání. (Tovární nastavení je On = zapnuto.) Toto nastavení platí pro režimy vyhledávání a Close Call.

- 1. V režimu zastavení při vyhledávání Služeb, Uživatelském nebo Rychlém vstoupíte do menu Search.
- 2. Otočným ovladačem **SCROLL CONTROL** vyberte CCSS/DCS Search a stiskněte **Pgm/E**.
- 3. Otočným ovladačem **SCROLL CONTROL** vyberte z následujících mož ností:
	- Vyhledávání vypnuto (Search Off)
	- Vyhledávání zapnuto (Search On)
- 4. Stiskem **Pgm/E** vybrané nastavení uložíte a vrátíte se do menu Search.

Copyright © Překlad: Jiří Hartig.

Copyright © ELIX Praha. Všechna práva vyhrazena. Žádná část tohoto dokumentu nesmí být reprodukována nebo kopírována v jakékoliv formě nebo jakýmikoliv prostředky bez předchozího písemného souhlasu autora překladu a firmy ELIX, spol. s r. o.

#### **Programování uživatelských vyhledávacích rozsah***ů*

Můžete si definovat každý uživatelský rozsah pro použití při Uživatelském vyhledávání.

- 1. Během Uživatelského vyhledávání stiskem **Func** a pak **Pgm/E** vstupte do menu Search.
- 2. Otočte ovladačem **SCROLL CONTROL** na Program Limits a stiskněte **Pgm/E**.
- 3. Otočte ovladačem **SCROLL CONTROL** na Search Bank 1-10 a stiskně te **Pgm/E**. Uvidíte Lower, a po dalším stisku **Pgm/E** dříve naprogramo vaný nejnižší kmitočet. Na Lower stiskněte **Pgm/E** a použitím klávesnice zadejte nový dolní hraniční kmitočet a nato stiskněte **Pgm/E**.
- 4. Pootočte ovladačem **SCROLL CONTROL** na Upper a stiskněte **Pgm/E**. Uvidíte dříve naprogramovaný nejvyšší kmitočet. Použitím klávesnice zadejte nový nejvyšší kmitočet a stiskněte **Pgm/E**.
- 5. Stiskem *●***Clr** se vrátíte do menu Výb*ě*r Banky (Select Bank). Opaková ním tohoto postupu můžete každou uživatelskou vyhledávací banku pře programovat a pak stiskem **Srch/Svc** spustit vyhledávání.

#### **Ukládání vyhledaných kmito***č***t***ů*

Vyhledané kmitočty můžete uložit do bank pro ukládání kanálů, a to ze všech režimů Vyhledávání a Close Callu.

- Pro uložení kmitočtu stiskněte **Pgm/E**.
- Pro uložení kmitočtů z Banky nálezů Close Callu (Close Call Hits bank) do Banky pro ukládání kanálů v režimu skenování (Scan mode) stiskněte tl. **Func** a pak **Pgm/E**.

Zobrazí se Save Frequency a skener ukáže první volný paměťový kanál. Otočným ovladačem můžete vybrat jiný kanál a pak stiskem **Pgm/E** kmitočet uložit, nebo tl. *●***Clr** uložení zrušit a vrátit se.

Skener uloží kmitočet do určeného kanálu a uvede vás do menu Channel, abyste mohli nastavit možnosti kanálu.

Přeskočením na jiný kanál nebude možné editovat možnosti kanálu ihned. Nahlédněte do kap. Programování kanálů na str./34/.

#### **Uzamknutí vyhledaných kmito***č***t***ů*

Můžete uzamknout až 200 vyhledaných kmitočtů: 100 dočasných kmitočtů a 100 trvalých kmitočtů.

Při příjmu na kmitočtu v režimu Search (Vyhledávání), nebo Search Hold (Pozastavené vyhledávání) stiskněte jednou tlačítko **L/O**, tím dočasně uzamknete kmitočet. Na displeji se krátce zobrazí Temporary L/O a TL/O. Když je skener vypnut, je dočasné uzamknutí vymazáno.

Dvojím rychlým stiskem tl. **L/O** uzamknete kmitočet trvale. Na displeji se nakrátko objeví Locked Out a L/O. Vypnutím skeneru není trvalé uzamknutí vymazáno.

Pokud uzamknete kmitočet v režimu Search (Vyhledávání), skener bude pokračovat ve vyhledávání na dalším kmitočtu.

**Poznámky:** Všechny kmito*č*ty uzamknuté v režimu Vyhledávání budou uzamknuty také pro vyhledávací režimy Služeb, Uživatelský, Rychlý a Close Call. M*ů*žete je nicmén*ě* stále prohledávat ru*č*ním nastavením. Pokud uzamknete všechny kmito*č*ty ve vybrané vyhledávací bance, skener zobrazí na druhém *ř*ádku All Locked!

#### **Odemknutí vyhledávaných kmito***č***t***ů*

- 1. Stiskem **Func** a pak **Pgm/E** ve kterémkoli vyhledávacím režimu nebo při pozastaveném vyhledávání se dostanete do menu Search.
- 2. Otočným ovladačem vyberte Review Lockouts a stiskněte **Pgm/E**.
- 3. Otočným ovladačem vyberte Review Freq L/O a stiskněte **Pgm/E**.
- 4. Otáčením ovladače můžete prohlížet uzamknuté kmitočty. L/O indikuje trvalé uzamknutí, TL/O indikuje dočasné uzamknutí. Stiskem tl. **L/O** mů žete odemknout kterýkoli vybraný kmitočet.

#### **Odemknutí všech uzam***č***ených kmito***č***t***ů*

- 1. Stiskem **Func** a pak **Pgm/E** ve kterémkoli vyhledávacím režimu nebo při pozastaveném vyhledávání se dostanete do menu Search.
- 2. Otočným ovladačem vyberte Review Lockouts a stiskněte **Pgm/E**.
- 3. Otočným ovladačem vyberte Unlock All a stiskněte **Pgm/E**. Objeví se ná pis Confirm Unlock All Frequencies?.
- 4. Stiskem **Pgm/E** odemknutí potvrdíte nebo *●***Clr** zrušíte.

Odemknout všechny uzamknuté kmitočty můžete také stiskem a dlouhým podržením tlačítka **L/O** dokud skener nezobrazí Confirm Unlock All Frequencies?, a to ve kterémkoli režimu pozastaveného vyhledávání.

#### **Nastavení kroku kmito***č***tu**

Krok kmitočtu (ladění) si můžete ve kterémkoli pásmu změnit. Nastavený krok bude platit pro oba vyhledávací režimy i pro Close Call.

Krok nastavený pro letecké pásmo (air band) bude platit také pro Vyhledávání letecké služby.

- 1. V režimu zastavení na kmitočtu stiskněte **Func** a pak **3/Step**. Tím vstou píte do menu Step Frequency.
- 2. Skener zobrazí momentálně nastavený krok.
- 3. Otáčením ovladače **SCROLL CONTROL** si můžete vybrat ladicí krok mezi továrním; 5; 6,25; 10 a 12,5 kHz. (Pro letecké pásmo jsou kroky 8,33 a 12,5 kHz, pro pásmo 84,015 ÷ 88 MHz je přidán krok 20 kHz.)
- 4. Stiskem **Pgm/E** potvrdíte výběr a vrátíte se do předchozího režimu.

Kmitočtový krok ladění můžete nastavit také v menu Search (vyhledávání).

**Poznámka:** Když skener vypnete, nastavení ladicího kroku se vrátí k po*č*á te*č*nímu nastavení.

#### **Nastavení druhu modulace**

Druh modulace si můžete nastavit pro každé pásmo zvlášť. Nastavená modulace platí pro oba režimy vyhledávání a Close Call.

Modulace vybraná pro pásma CB a radioamatérské (HAM) platí také pro vyhledávání v bankách služeb.

Pro letecké pásmo (Air band) je možná jen AM.

- 1. V režimu zastavení na kmitočtu stiskem **Func** a pak **9/Mod** změníte druh modulace.
- 2. Skener na 1 sekundu zobrazí vybraný druh modulace.
- 3. Nato se skener vrátí do předchozího režimu.

Vybrat druh modulace můžete také v menu Search.

**Poznámka:** Když je skener vypnut je nastavení modulace vráceno do po*č*á te*č*ního nastavení. To neplatí pro CB a amatérské (HAM) pásmo.

### **CLOSE CALL**

#### **Použití funkce Close Call**

Narozdíl od vyhledávání, které vyžaduje naladit přijímač na kmitočet aby bylo možné ověřit ev. vysílání na něm, funkce Close Call RF capture (CC radiofrekvenční zachycování) přímo detekuje přítomnost silných blízkých signálů a naladí se na jejich kmitočet.

Close Call RF capture funguje nejlépe při vyhledávání kmitočtů v relativně malých areálech, jako jsou trhy nebo sportovní události. Svůj skener můžete nastavit tak, aby Close Call pracovat "na pozadí", zatímco vy skenujete jiné kmitočty, nebo vypnout normální skenování zatímco Close Call pracuje, nebo Close Call vypnout a používat skener normálně. Svůj skener můžete nastavit tak, aby vás upozornil když funkce Close Call detekuje aktivní kmitočet. Vy si můžete také nastavit kmitočtová pásma, ve kterých se skener "podívá po vysílání".

Skener si automaticky uloží posledních 10 hitů (nalezených kmitočtů) do dočasné banky jménem "Close Call Hits", a to ve kterémkoli režimu Close Callu. Zaznamenané "hity" se vymažou při vypnutí a opětovném zapnutí skeneru. Tyto dočasné kmitočty si můžete uložit do bank pro ukládání kanálů.

Funkce Close Call pracuje dobře při hledání zdrojů silných místních vysílání, jako mobilní a ruční radiostanice, v prostorách kde nejsou jiné silné vysílače. Pokud jste v oblastech, kde jsou silné vysílače (např. pro radiopagery, profi rádiové sítě, přístroje řízení dopravy, atd.) by Close Call RF capture nemusel být schopen najít vysílání která hledáte vy, nebo by nacházel jen ta vysílání která vy nechcete hledat.

Close Call pracuje nejlépe s některým typem vysílání než ostatní. Nemůže správně zobrazit kmitočtovou informaci o vysílači používajícím vysoce směrovou anténu (jako jsou např. radioamatérské Yagi antény), nebo když mnoho vysílačů v tom samém prostoru vysílá ve stejnou dobu, nebo je o rozhlasový či televizní vysílač.

#### **Výb***ě***r režimu Close Callu**

- 1. V režimu Scan (prohledávání) nebo Search (vyhledávání) stiskem **Func** a pak **Hold** vstupte do menu Close Call.
- 2. Otočným ovladačem vyberte Close Call Mode a stiskněte **Pgm/E**.
- 3. Otáčením **SCROLL CONTROL** si vyberte z následujících režimů:
	- Close Call Off vypne Close Call.
	- Close Call DND vyhledává "hity" v přestávkách mezi vysíláními která hledáte jiným režimem. (DND = Do Not Disturb - nevyrušující, pozn. překl.)
	- Close Call Pri (Priority = přednost) vyhledává CC Hity každé 2 sekun dy i při příjmu vysílání (přerušuje příjem).
	- Close Call Only Close Call provádí nepřetržité vyhledávání doku ne stisknete **Scan** nebo **Srch/Svc**.
	- < Back návrat do předchozího menu.
- 4. Stiskem **Pgm/E** potvrdíte výběr a vrátíte se do menu Close Call.

Pokud vyberete Close Call DND nebo Close Call Pri, bude v režimech Scan a Search na displeji i ikona Close Callu.

#### **Režim Jen Close Call (Close Call Only Mode)**

V režimu Jen Close Call horní řádek displeje zobrazuje Close Call. Na druhém řádku zprava doleva roluje nápis CC Search (vyhledávání Close Callem), a na displeji bliká ikona  $\hat{\Phi}$  (Close Call).

Vybraná vyhledávací pásma jsou zobrazena na nejnižším řádku displeje. Nevybraná pásma nejsou zobrazena. Momentálně prohledávané pásmo bliká.

• Zapínat a vypínat pásma pro prohledávání Close Callem můžete číslico vými tlačítky 1 ÷ 6 z klávesnice.

Vždy musí být vybráno pro vyhledávání nejméně jedno pásmo. Pokud byste vypnuli všechna pásma, skener by zobrazil All Band Off!

• Pokud chcete zastavit na některém pásmu, stiskněte **Hold**. Otáčením ovla dače **SCROLL CONTROL** můžete vybrat pásmo k monitorování.

Pokud skener najde aktivní kmitočet, na displeji se objeví nápis CC Found!. skener také pípne nebo blikne displejem (pokud to máte povoleno). Nastavit si to můžete v položce Close Call Alert v menu Close Call.

• Stiskem kteréhokoli tlačítka (kromě **Hold**) si zobrazíte kmitočet.

Během monitorování vysílání Close Callem skener zobrazuje na horním řádku nápis Close Call a na druhém řádku monitorovaný kmitočet.

Druh modulace a přijaté CTCSS/DCS (pokud je to vybráno) jsou také zobrazovány na displeji.

Číslice na dolním řádku displeje ukazují pásma vybraná pro vyhledávání Close Callem. Číslo momentálně aktivního pásma bliká.

Když vysílání skončí, skener obnoví vyhledávání podle nastavení časového zpoždění.

Chcete-li se na kmitočtu zastavit, stiskněte **Hold**.

Pokud chcete spustit Rychlé vyhledávání od momentálního kmitočtu, pak v režimu pozastavení (Hold) pootočte ovladačem **SCROLL CONTROL** a pak stiskem **Hold** spusťte vyhledávání.

Chcete-li zrušit nalezený kmitočet (Hit), otočte ovladačem.

Pro dočasné uzamknutí kmitočtu stiskněte **L/O**.

Pro trvalé uzamknutí kmitočtu stiskněte **L/O** dvakrát rychle po sobě.

Pro uložení kmitočtu stiskněte **Pgm/E**. Nahlédněte do kap. "Ukládání vy-

hledaných kmitočtů" na str. 36.

V následujících částech je popsáno i nastavení časového zpoždění, CTCSS/ DCS, nastavení výstrahy, nast. pásem pro Close Call a prohlížení / odemykání kmitočtů.

#### **Nastavení pásem pro Close Call**

Toto nastavení dovoluje vybrat pásma pro prohledávání všemi režimy Close Callu.

- 1. Stiskem **Func** a potom **Hold** vstoupíte do menu Close Call.
- 2. Otočným ovladačem vyberte Close Call Bands (pásma Close Callu) a stiskněte **Pgm/E**.
- 3. Otočným ovladačem vyberte každé pásmo které chcete zařadit / vyřadit a stiskněte **Pgm/E**.
- 4. Otočným ovladačem vyberte C-C Band On nebo Off a stiskněte **Pgm/E**.
	- 25-88 VHF-Low Nízké VHF pásmo (25 88 MHz)
	- 108-137 Air Letecké pásmo (108 137 MHz)
	- 137-174 VHF-High vysoké VHF pásmo (137 174 MHz)
	- 225-320 MIL-Air Vojenské letecké pásmo (225 320 MHz)
	- 320-512 UHF pásmo UHF (320 512 MHz)
	- 806-960 800MHz pásmo 800 MHz (806 960 MHz)
	- Back návrat do předchozího menu.
- 5. Stiskem *●***Clr** (nebo otočením na Back a stiskem **Pgm/E**) se vrátíte do menu Close Call.

#### **Výstraha Close Callu**

Tato nastavení řídí Alert Beep (výstražné pípnutí) a Alert Light (výstražný svit) používané během činnosti Close Callu. (Tovární nastavení = oba zapnuté.)

- 1. Stiskem **Func** a potom **Hold** vstoupíte do menu Close Call.
- 2. Otočným ovladačem vyberte Close Call Alert a stiskněte **Pgm/E**. Pak vyberte z následujících možností:
	- Výstražné pípnutí (Alert Beep) zařídí, že skener pípne když Close Call detekuje signál.
	- Výstražné bliknutí ( Alert Light) zařídí, že skener blikne podsvícením

displeje když Close Call detekuje signál.

- Back návrat do předchozího menu.
- 3. Otočným ovladačem vybranou možnost potvrdíte stiskem **Pgm/E** a budete ji moci zapnout nebo vypnout.
- 4. Otočte na On- zapnout nebo Off vypnout a stiskněte **Pgm/E**.
- 5. Stiskem *●***Clr** (nebo otočením na Back a stiskem **Pgm/E**) se vrátíte do menu Close Call

#### **Banka nález***ů* **Close Callu (Close Call Hits Bank)**

Skener si ukládá posledních nálezů Close Callu ("Hitů Close Callu") do dočasné paměťové banky jménem "Close Call Hits".

Tímto nastavením lze tuto banku zapínat a vypínat během režimu Skenování (Scan). (Tovární nastavení je vypnutá = Off.)

- 1. Po stisku **Func** a pak **Hold** uvidíte menu Close Call.
- 2. Otočte na Scan Hits a stiskněte **Pgm/E**.
- 3. Otočným ovladačem vyberte Scan Hits On nebo Off, stiskem **Pgm/E** nastavení uložte a vraťte se do menu Close Call. (Tovární nastavení = Off.)

Tyto dočasné kmitočty si můžete uložit do bank kanálů pokud je chcete poslouchat v režimu Scan nebo je procházet v režimu Scan Hold.

Nahlédněte do kapitoly "Ukládání vyhledaných kmitočtů" na str./52/.

#### *Č***asové zpožd***ě***ní Close Callu**

Toto nastavení určí jak dlouho zůstane skener na kmitočtu po ukončení vysílání před obnovením funkce Close Callu. Pokud nastavíte zápornou hodnotu času, skener se zastaví na vysílání na nastavenou dobu a pak automaticky obnoví funkci CC. (Tovární nastavení = 2 sekundy.) Toto nastavení platí pro Close Call i pro vyhledávání.

- 1. Po stisku **Func** a pak **Hold** uvidíte menu Close Call.
- 2. Otočte na Set Delay a stiskněte **Pgm/E**.
- 3. Otáčením vyberte časové zpoždění z následujících možností:
	- -10 sec obnoví funkci po 10 sekundách.
	- -5 sec obnoví funkci po 5 sekundách.
	- 0 sec obnoví funkci okamžitě.
- 1 sec vyčká 1 sekundu na obnovení vysílání a pak obnoví funkci.
- 2 sec vyčká 2 sekundy na obnovení vysílání a pak obnoví funkci.
- 3 sec vyčká 3 sekundy na obnovení vysílání a pak obnoví funkci.
- 4 sec vyčká 4 sekundy na obnovení vysílání a pak obnoví funkci.
- 5 sec vyčká 5 sekund na obnovení vysílání a pak obnoví funkci.
- 4. Stiskem **Pgm/E** nastavení uložíte a vrátíte se do menu Close Call.

#### **Vyhledávání CTCSS/DCS Close Callem**

Tímto nastavením určíte zda bude skener Close Callem vyhledávat subakustické tóny když zastaví na vysílání. (Tovární nastavení = On.) Toto nastavení platí pro Close Call i pro vyhledávání.

- 1. Stiskem **Func** a pak **Hold** vstupte do menu Close Call.
- 2. Otočte na CTCSS/DCS Search a stiskněte **Pgm/E**.
- 3. Otáčením vyberte z následujících možností:
	- Search Off
	- Search On
- 4. Stiskem **Pgm/E** nastavení uložíte a vrátíte se do menu Close Call.

Copyright © Překlad: Jiří Hartig.

Copyright © ELIX Praha. Všechna práva vyhrazena. Žádná část tohoto dokumentu nesmí být reprodukována nebo kopírována v jakékoliv formě nebo jakýmikoliv prostředky bez předchozího písemného souhlasu autora překladu a firmy ELIX, spol. s r. o.

#### **TECHNICKÉ PARAMETRY ▬▬▬▬▬▬▬▬▬▬▬▬▬▬▬▬▬▬▬▬▬▬▬▬▬▬▬▬▬▬▬▬▬▬▬▬▬▬▬▬▬▬▬▬▬▬▬▬▬▬▬▬▬▬▬▬▬▬▬**

Rozměry: 67 mm (šířka) x 32,7 mm (hloubka) x 115 mm (výška)

Váha: 175 g (bez antény a baterií)

Rozsah pracovních teplot: -20 $\mathrm{^0C}$  až +60 $\mathrm{^0C}$ 

Rozsah prac. teplot Close Callu: -10 $\rm ^{0}C$  až +50 $\rm ^{0}C$ 

Požadavky na napájení: 2 ks nabíjitelných AA NiMH akumulátorů (2,4  $V_{ss}$ )

2 ks AA alkalických suchých článků  $(3.0 V_{ss})$ 

 Připojení k síťovému napáječi nebo PC pomocí USB kabelu (5  $V_{ss}$  / 500 mA)

LCD displej: 64 x 128 plně maticovaný bodový displej s oranžovým pod svícením

Vnitřní reproduktor: dynamický 24 Ω / 0,8 W max. o průměru 32 mm

Banky pro skenování: 10 bank

Kanály pro skenování: 500 kanálů (50 v každé bance)

Vyhledávání služeb: 7 pásem - Nouzové (Emergency)

Freenet

PMR

Námořní (Marine)

Letecké (Aircraft)

CB radio

Radioamatérské (HAM radio)

Uživatelské vyhledávání: 10 pásem

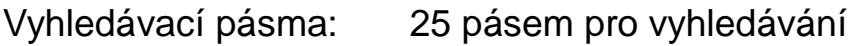

Rychlost skenování: 80 kanálů / sekundu

Rychlost vyhledávání: 90 kroků / sekundu 270 kroků / sekundu (při kroku 5 kHz)

Časové zpoždění skenování: 0 - 5 sekund (tovární nastavení = 2 sekundy)

Výstupní výkon zvuku: vnitřní reproduktor 24 Ω - 360 mW jmenovitě sluchátka (levý kanál) 32 Ω - 4 mW jmenovitě

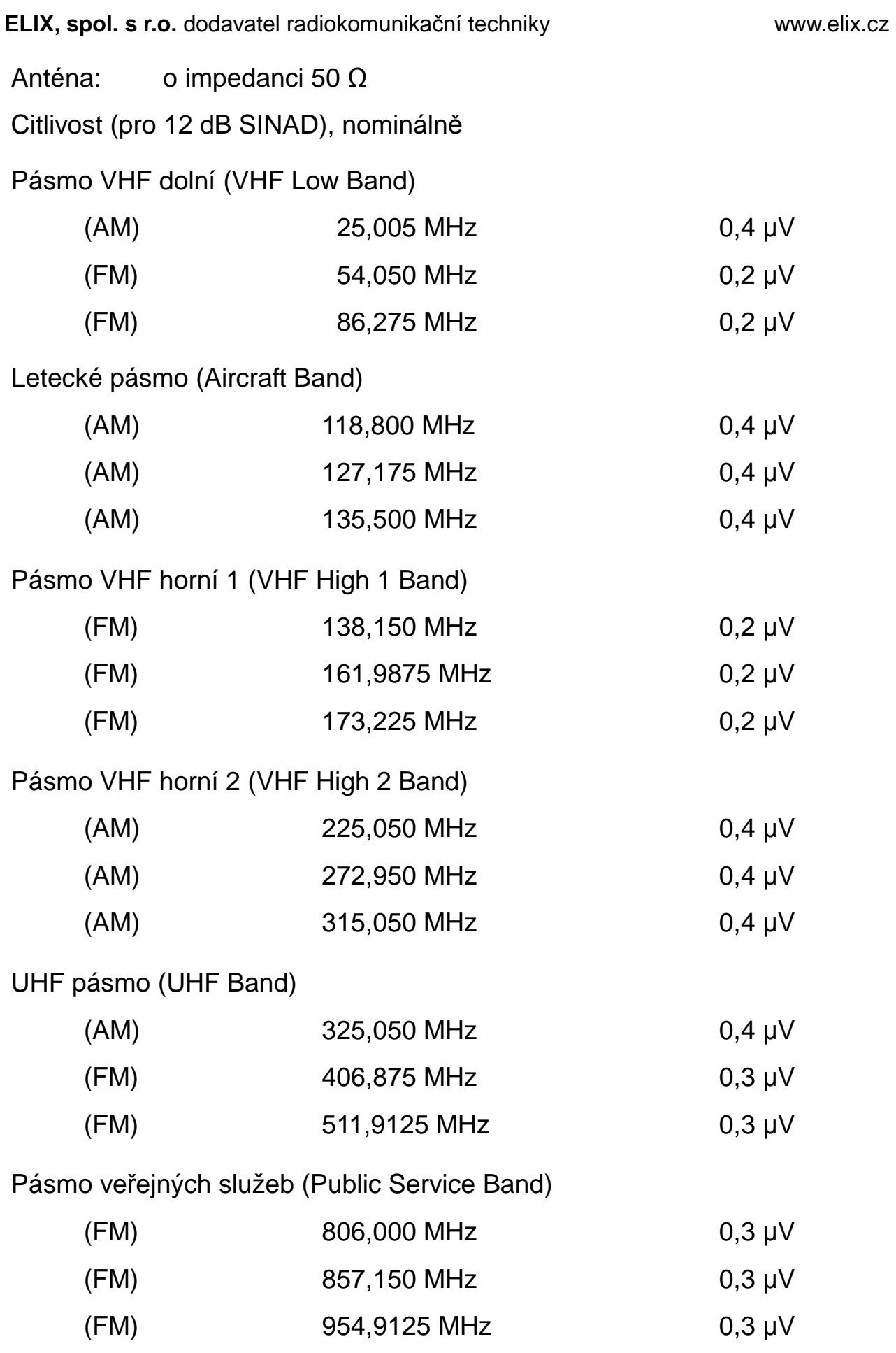

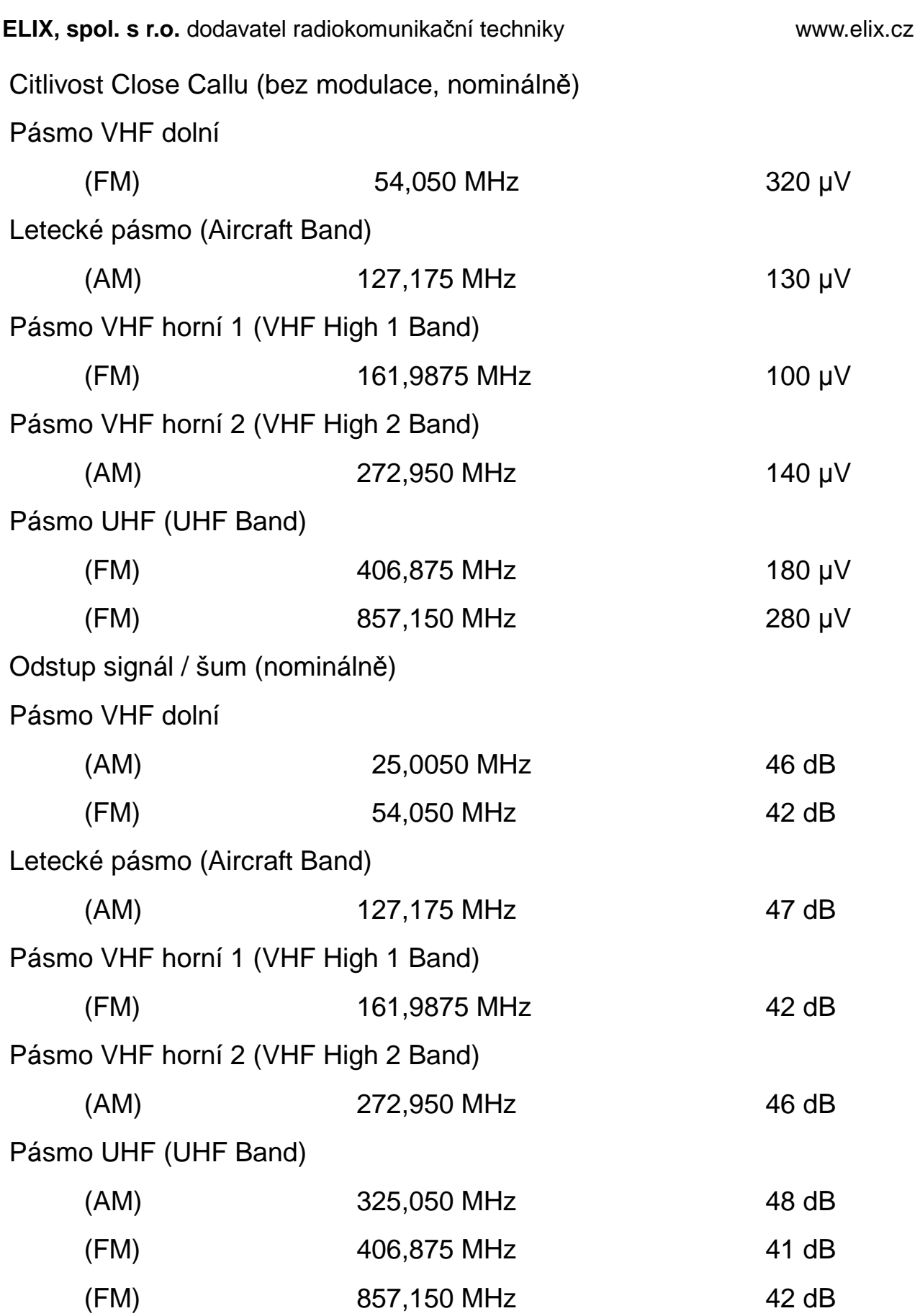

Vlastnosti přístroje, technické parametry a dostupnost volitelného příslušenství mohou být změněny bez předchozího oznámení.

#### **ODKAZY ▬▬▬▬▬▬▬▬▬▬▬▬▬▬▬▬▬▬▬▬▬▬▬▬▬▬▬▬▬▬▬▬▬▬▬▬▬▬▬▬▬▬▬▬▬▬▬▬▬▬▬▬▬▬▬▬▬▬▬**

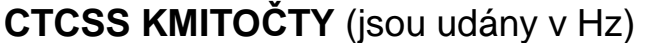

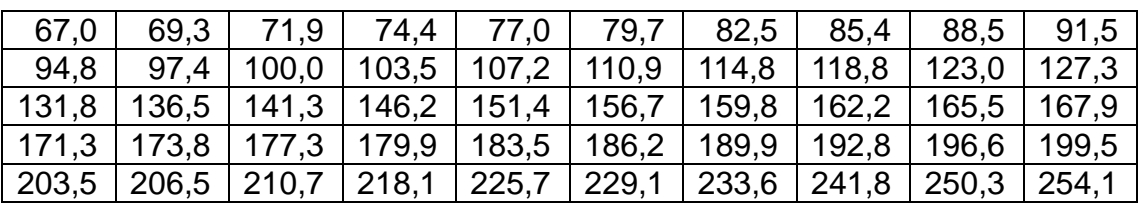

#### **DCS KÓDY**

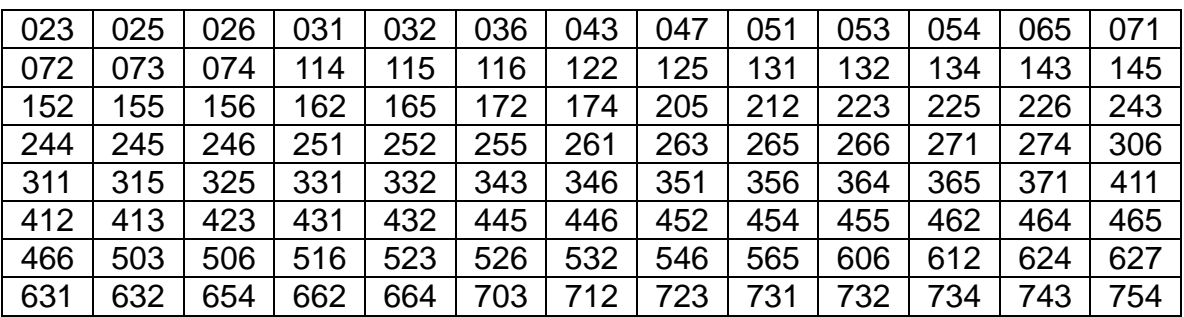

## **VLASTNÍ PŘÍJMY (BIRDIES)**

Všechny rádiové přijímače mohou příjímat nežádoucí signály ("birdies"). Pokud se váš skener při skenování nebo vyhledávání zastaví na nějakém kmitočtu a z reproduktoru není nic slyšet, pak možná zrovna přijímáte birdie. Birdies jsou signály generované elektronikou samotného přijímače. Zvlášť výrazné mohou být na násobcích 16 MHz (např. 32 MHz, 480 MHz - násobky kmitočtu hodin CPU).

Birdies můžete přeskakovat tím, že uzamknete jejich kmitočty.

#### **PROHLÁŠENÍ O SHODĚ ▬▬▬▬▬▬▬▬▬▬▬▬▬▬▬▬▬▬▬▬▬▬▬▬▬▬▬▬▬▬▬▬▬▬▬▬▬▬▬▬▬▬▬▬▬▬▬▬▬▬▬▬▬▬▬▬▬▬▬**

My: Uniden Corporation

 2-12-7 Hatchobori Chuo-ku, Tokyo 104-8512 Japan

prohlašujeme na naši výhradní odpovědnost, že tento přístroj:

Uniden Bearcat model UBC125XLT

je ve shodě se základními požadavky a ostatními podstatnými opatřeními v Direktivě Rady 1999/5/EC.

Výrobek je ve shodě s následujícími Evropskými normami nebo normativními dokumenty:

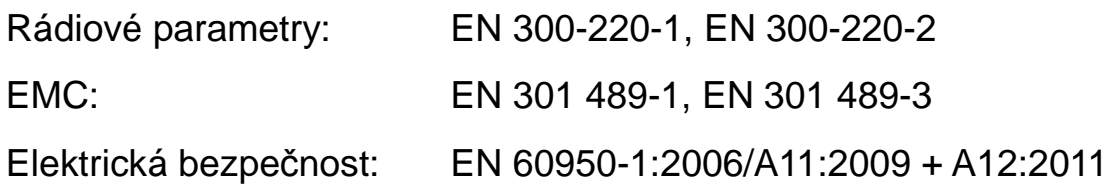

## $\epsilon$

## **DĚKUJEME VÁM ŽE POUŽÍVÁTE VÝROBEK UNIDEN**

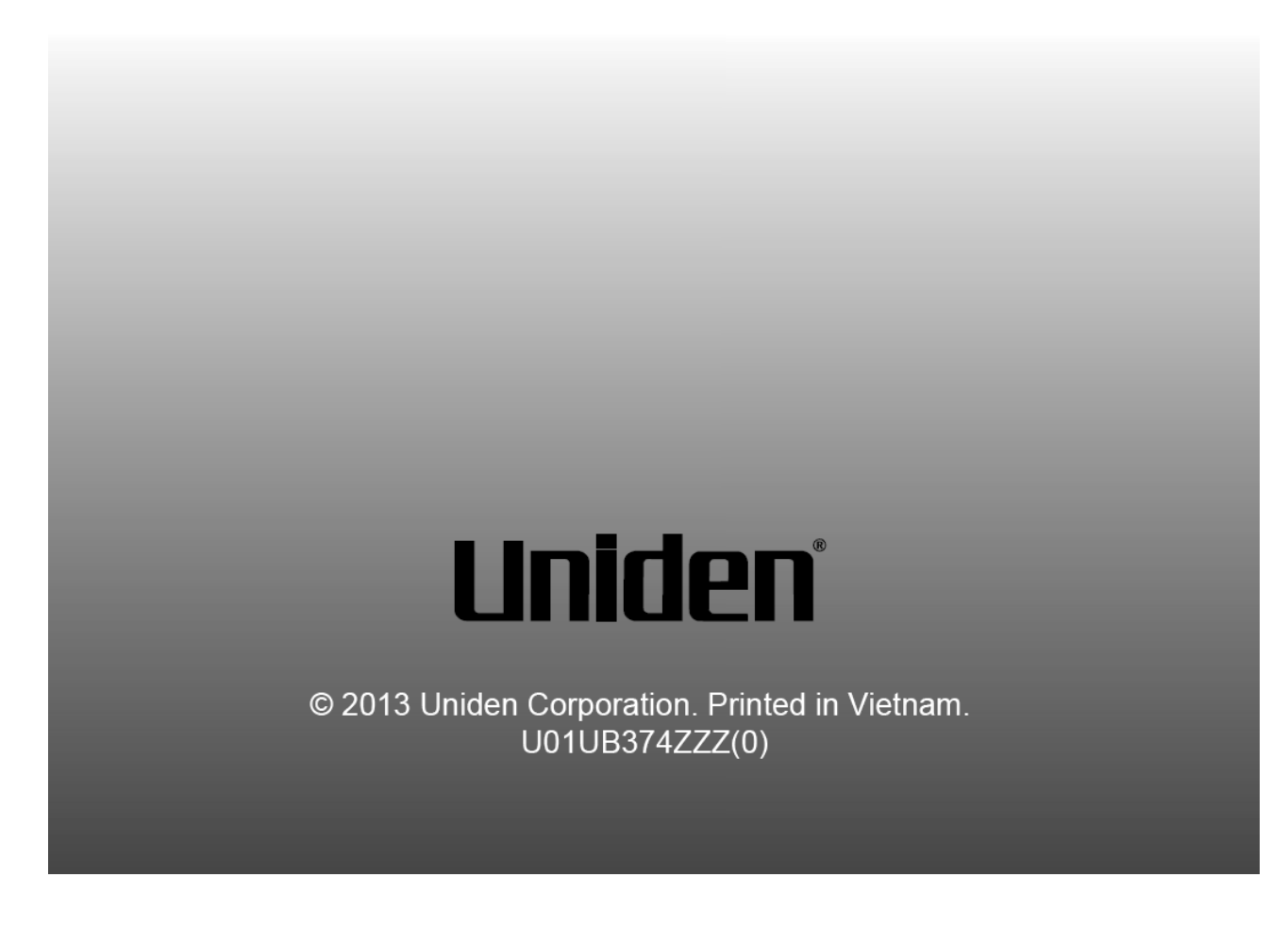